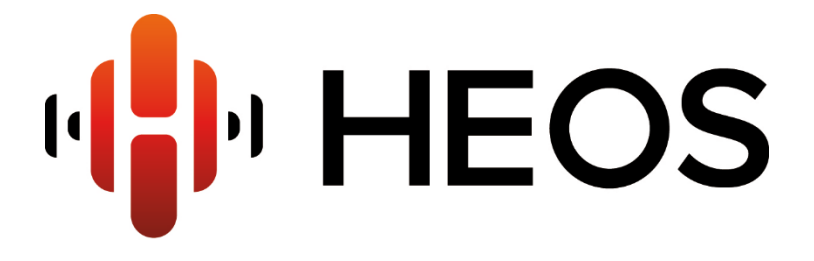

# **CLI PROTOCOL SPECIFICATION**

**Version 1.7 09/21/2016**

**The protocol is provided as is.** 

**Please note that it is solely intended for professional use. We always recommend to use the latest version of the protocol as commands may have changed, modified or added. The latest version can be downloaded here:**

**[http://rn.dmglobal.com/euheos/HEOS\\_CLI\\_ProtocolSpecification.pdf](http://rn.dmglobal.com/euheos/HEOS_CLI_ProtocolSpecification.pdf)**

**In general, D+M will not provide any support for programming or using the commands in this document.** 

**© D&M Holdings Inc.**

# HEOS CLI Protocol Specification

- [1. Overview](#page-2-0)
	- [1.1 Supported music services](#page-3-0)
- [2. Connection](#page-3-1)
	- [2.1 Controller Design Guidelines](#page-4-0)
		- [2.1.1 Driver Initialization](#page-4-1)
			- [2.1.2 Caveats](#page-4-2)
				- [2.1.2.1 Compatibility](#page-4-3)
					- [2.1.2.2 Issues & Solutions](#page-4-4)
	- [2.1.3 Miscellaneous](#page-4-5)
- [3. Command and Response Overview](#page-5-0)
	- [3.1 Commands](#page-5-1)
	- [3.2 Responses](#page-6-0)
- [4. Command and Response Details](#page-6-1)
	- [4.1 System Commands](#page-6-2)
		- [4.1.1 Register for Change Events](#page-6-3)
		- [4.1.2 HEOS Account Check](#page-7-0)
		- [4.1.3 HEOS Account Sign In](#page-7-1)
		- [4.1.4 HEOS Account Sign Out](#page-7-2)
		- [4.1.5 HEOS System Heart Beat](#page-7-3)
		- [4.1.6 HEOS Speaker Reboot](#page-7-4)
		- [4.1.7 Prettify JSON response](#page-8-0)
	- [4.2 Player Commands](#page-8-1)
		- [4.2.1 Get Players](#page-8-2)
		- [4.2.2 Get Player Info](#page-9-0)
		- [4.2.3 Get Play State](#page-10-0)
		- [4.2.4 Set Play State](#page-10-1)
		- [4.2.5 Get Now Playing Media](#page-10-2)
		- [4.2.6 Get Volume](#page-11-0)
		- [4.2.7 Set Volume](#page-12-0)
		- [4.2.8 Volume Up](#page-12-1)
		- [4.2.9 Volume Down](#page-12-2) [4.2.10 Get Mute](#page-13-0)
		- [4.2.11 Set Mute](#page-13-1)
		- [4.2.12 Toggle Mute](#page-13-2)
		- [4.2.13 Get Play Mode](#page-14-0)
		- [4.2.14 Set Play Mode](#page-14-1)
		- [4.2.15 Get Queue](#page-14-2)
		- [4.2.16 Play Queue Item](#page-15-0)
		- [4.2.17 Remove Item\(s\) from Queue](#page-16-0)
		- [4.2.18 Save Queue as Playlist](#page-16-1)
		- [4.2.19 Clear Queue](#page-16-2)
		- [4.2.20 Play Next](#page-17-0)
		- [4.2.21 Play Previous](#page-17-1)
	- [4.3 Group Commands](#page-17-2)
		- [4.3.1 Get Groups](#page-17-3)
			- [4.3.2 Get Group Info](#page-19-0)
			- [4.3.3 Set Group](#page-19-1)
			- [4.3.4 Get Group Volume](#page-20-0)
			- [4.3.5 Set Group Volume](#page-20-1)
			- [4.2.6 Group Volume Up](#page-21-0)
			- [4.2.7 Group Volume Down](#page-21-1)
			- [4.3.8 Get Group Mute](#page-21-2)
			- [4.3.9 Set Group Mute](#page-22-0)
			- [4.3.10 Toggle Group Mute](#page-22-1)
	- [4.4 Browse Commands](#page-22-2)
		- [4.4.1 Get Music Sources](#page-22-3)
		- [4.4.2 Get Source Info](#page-23-0)
		- [4.4.3 Browse Source](#page-24-0)
		- [4.4.4 Browse Source Containers](#page-26-0)
		- [4.4.5 Get Source Search Criteria](#page-28-0)
		- [4.4.6 Search](#page-28-1)
		- [4.4.7 Play Station](#page-30-0)
		- [4.4.8 Play Preset Station](#page-30-1)
		- [4.4.9 Play Input source](#page-30-2)
			- [Limitations for the system when used multi devices.](#page-31-0)
		- [4.4.10 Add Container to Queue with Options](#page-32-0)
		- [4.4.11 Add Track to Queue with Options](#page-32-1)
		- [4.4.12 Get HEOS Playlists](#page-33-0)
		- [4.4.13 Rename HEOS Playlist](#page-33-1)
- [4.4.14 Delete HEOS Playlist](#page-33-2)
- [4.4.15 Get HEOS History](#page-33-3)
- [4.4.16 Retrieve Album Metadata](#page-34-0)
- [4.4.17 Get Service Options for now playing screen OBSOLETE](#page-34-1)
- [4.4.18 Set service option](#page-35-0)
- [5. Change Events \(Unsolicited Responses\)](#page-36-0)
	- [5.1 Sources Changed](#page-36-1)
	- [5.2 Players Changed](#page-36-2)
	- [5.3 Group Changed](#page-37-0)
	- [5.4 Player State Changed](#page-37-1)
	- [5.5 Player Now Playing Changed](#page-37-2)
	- [5.6 Player Now Playing Progress](#page-37-3)
	- [5.7 Player Playback Error](#page-37-4)
	- [5.8 Player Queue Changed](#page-37-5)
	- [5.9 Player Volume Changed](#page-38-0)
	- [5.10 Player Repeat Mode Changed](#page-38-1)
	- [5.11 Player Shuffle Mode Changed](#page-38-2)
	- [5.12 Group Volume Changed](#page-38-3)
	- [5.13 User Changed](#page-38-4)
- [6.0 Error Codes](#page-39-0)
	- [6.1 General Error Response](#page-39-1)
	- [6.2 Error Code description](#page-39-2)

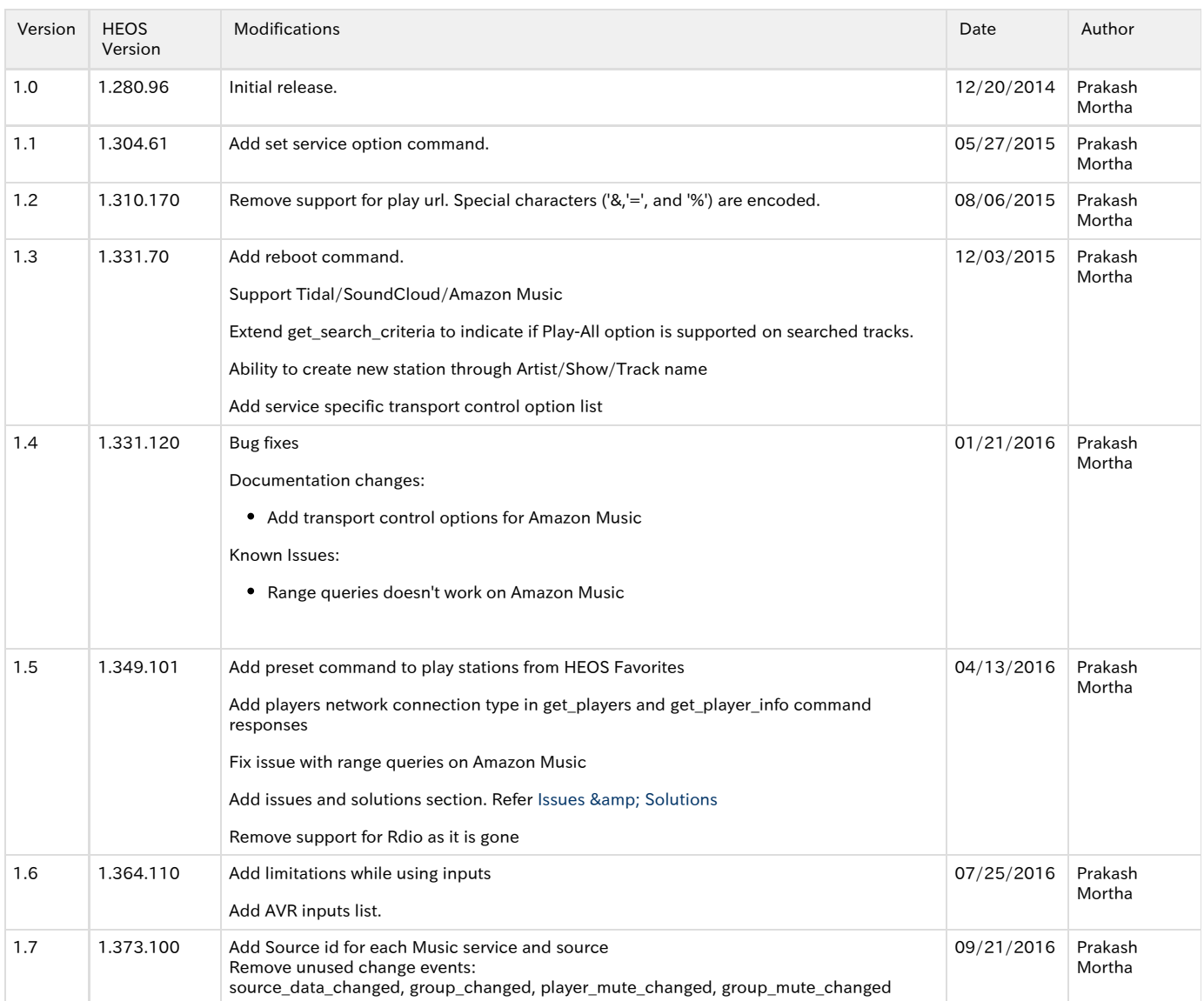

## <span id="page-2-0"></span>1. Overview

The Denon HEOS is a network connected, wireless, multi-room music system. The HEOS Command Line Interface (CLI) allows external control systems to manage, browse, play, and get status from the Denon HEOS products. The HEOS CLI is accessed through a telnet connection between the HEOS product and the control system. The control system sends commands and receives responses over the network connection. The CLI commands and responses are in human readable (ascii) format. The command is a text string and the responses are in JSON format. The commands and responses for browsing music servers and services use a RESTFUL like approach while other commands and responses are more static.

### <span id="page-3-0"></span>1.1 Supported music services

Following table list out all supported online music services through HEOS. Please note, currently not all services are supported through CLI.

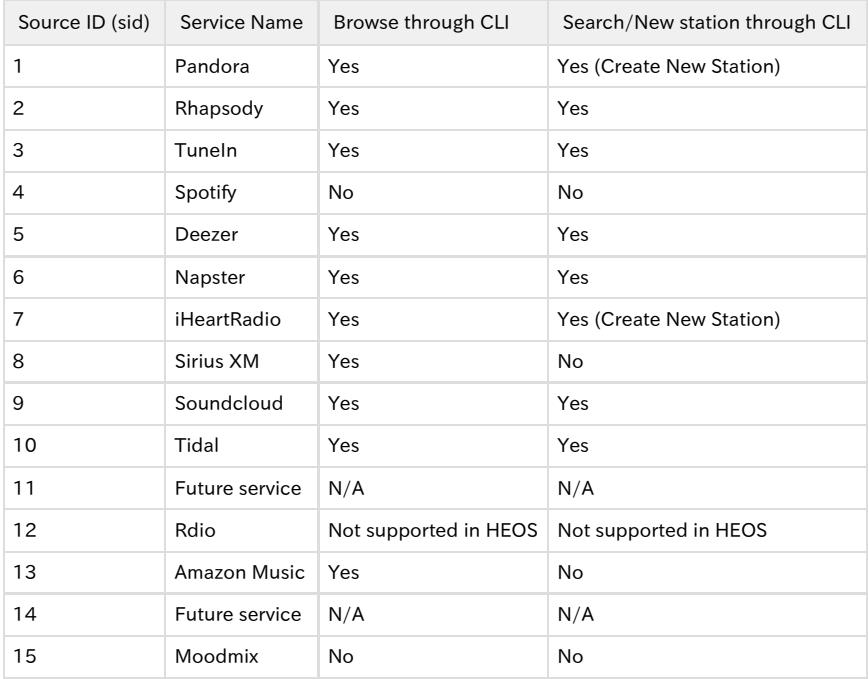

Following table list out other supported music sources through CLI.

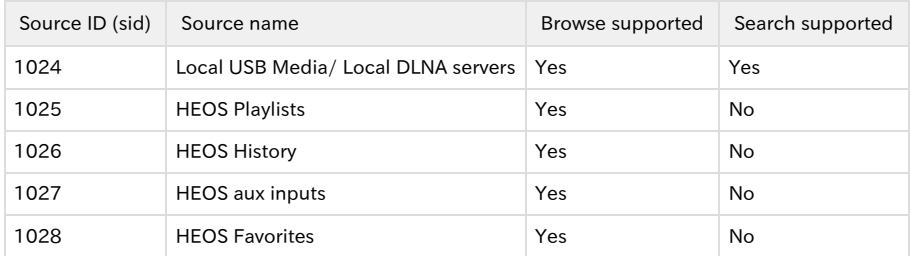

## <span id="page-3-1"></span>2. Connection

The HEOS products can be discovered using the UPnP SSDP protocol. Through discovery, the IP address of the HEOS products can be retrieved. Once the IP address is retrieved, a telnet connection to port 1255 can be opened to access the HEOS CLI and control the HEOS system. The HEOS product IP address can also be set statically and manually programmed into the control system. Search target name (ST) in M-SEARCH discovery request is 'urn:schemas-denon-com:device:ACT-Denon:1'.

The control system should use various Get commands to determine the players and groups currently in the HEOS system.

Controller software can control all HEOS speakers in the network by establishing socket connection with just one HEOS speaker. It is recommended not to establish socket connection to each HEOS speaker. This is to decrease network traffic caused by establishing socket connection to each HEOS speaker. Controller software can open multiple socket connections to the single HEOS speaker. Typically controllers will use one connection to listen for change events and one to handle user actions.

## <span id="page-4-0"></span>2.1 Controller Design Guidelines

#### <span id="page-4-1"></span>2.1.1 Driver Initialization

In order to reduce number of UPnP devices running on the network, HEOS Speaker runs CLI module in a dormant mode. HEOS speaker spawns CLI core modules when the controller establishes the first socket connection to the speaker. What it all means for controller?

- Inability of CLI module to process player commands. This is because, by nature of UPnP, CLI module need some time to discover all players before they can be identified by their unique Id (pid)
- Spew of events when controller initially connects to the speaker. In order to avoid excessive event handling in a event driven controller system, the following initialization sequence is suggested:
	- 1. Un-register for change events. By default speaker doesn't send unsolicited events but still it is a good idea to send un-register command.This is done through 'register\_for\_change\_events' command.
	- 2. If user credentials are available, sign-in to HEOS user account. This is done through 'sign\_in' command.
	- 3. Retrieve current HEOS ecosystem status. This is done through commands like 'get\_players', 'get\_sources', 'get\_groups', 'get\_queue', 'get\_now\_playing\_media', 'get\_volume', 'get\_play\_state' etc.
	- 4. Register for change events. This is done through 'register\_for\_change\_events' command.
- If controller design involves disconnect and reconnect to HEOS speakers through CLI, it is recommended to keep a idle connection to HEOS Speaker thus avoiding CLI module to set back to dormant mode.

#### <span id="page-4-2"></span>2.1.2 Caveats

#### <span id="page-4-3"></span>2.1.2.1 Compatibility

Please take a look at the following suggestions to avoid breaking controller code due to future enhancements

- The 'message' field part of HEOS response is a string. The attribute value pair in this message string is delimited by '&'. Further the attribute name and value is separated by '=' sign. Please note that new arguments can be added in the future.
- New JSON objects may be added to the 'payload' as part of future enhancements.

#### <span id="page-4-4"></span>2.1.2.2 Issues & Solutions

Changes made to HEOS user account, through HEOS app will not reflect through CLI until the controller is restarted. Ex: Adding or removing music services to HEOS user account, through HEOS app will not reflect in get\_music\_sources command response until the controller is restarted.

Solution: Controller needs to re sign-in to HEOS account to reflect changes made through HEOS app, with out restarting the controller. So, in addition to performing HEOS account sign-in as part of driver initialization process, it is highly recommended to provide sign-out and sign-in option through end users UI screen. End user need to re-signIn when he adds/removes music service through HEOS app.

#### <span id="page-4-5"></span>2.1.3 Miscellaneous

- Controllers can add custom argument SEQUENCE=<number> in browse commands to associate command and response. This is possible because the 'message' field in the response packet includes all the arguments sent in the command. Please let us know if you need additional custom argument other than 'SEQUENCE'. This is to avoid accidentally using HEOS command arguments for special purpose.
- $\bullet$  Maximum number of simultaneous socket connections supported by HEOS speaker is 32.
- Service specific transport control options are as follows:

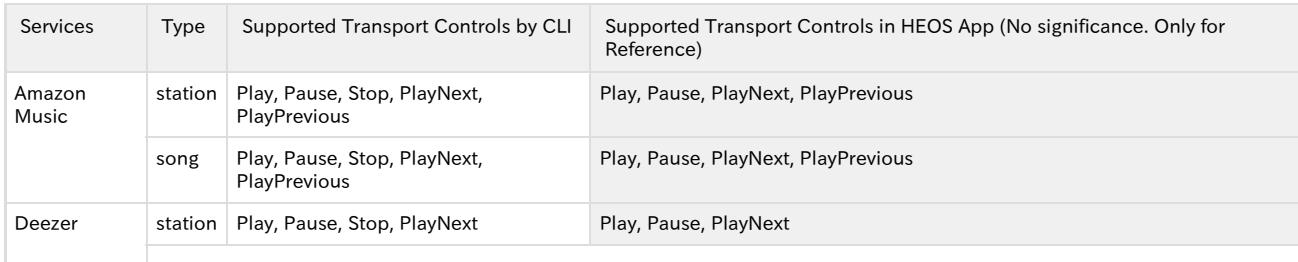

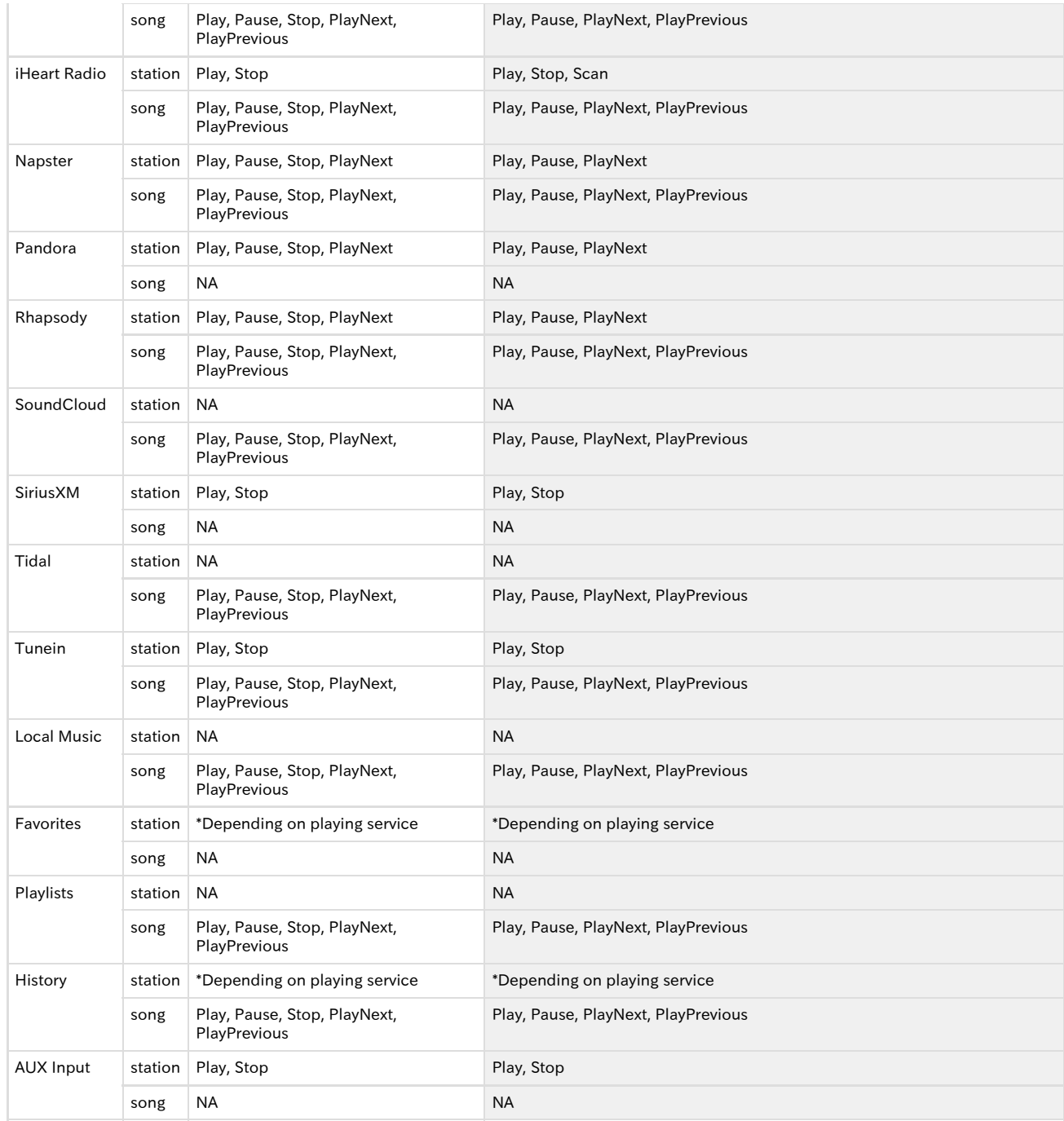

## <span id="page-5-0"></span>3. Command and Response Overview

## <span id="page-5-1"></span>3.1 Commands

HEOS CLI commands are in the following general format: heos://command\_group/command?attribute1=value1&attribute2=value2&…&attributeN=valueN

Command string delimiter is "\r\n".

Note: Special characters, i.e '&', '=', and '%' in attribute/value needs to be encoded to '%26(&)', '%3D(=)', and '%25(%)'. Most of the time,

controllers use the same string that is received in previous command response. For example, while preparing 'play\_stream'/'add\_to\_queue' command, controllers will use the strings obtained in 'browse' command response. Those strings are already encoded. So, controllers are not required to perform any special action. However, controllers might need to decode the encoded strings before they can be properly displayed on the controller GUI.

### <span id="page-6-0"></span>3.2 Responses

The responses to commands are in JSON format and use the following general structure:

```
 "heos": {
           "command": "'command_group'/'command'",
           "result": "'success' or 'fail'",
           "message": "other result information'"
        },
```
 "payload":{ 'Rest of response data' }

{

} Some command responses will not include a payload.

If the "result" of the command is "fail" then the "message" information contains the error codes for the failure. The error codes can be found in section 'Error Code description'.

Some commands will also cause unsolicited events. For example, sending the 'player/clear\_queue' command will cause the Player Queue Changed event and could also cause the Player State Changed event.

When the actual response can't be populated immediately, a special response will be sent back as shown below. This usually occurs during browse/search as CLI needs to retrieve data from remote media server or online service.

```
{
     "heos": {
               "command": "'command_group'/'command'",
               "result": "'success'",
               "message": "command under process'"
            }
}
```
JSON command response delimiter is "\r\n".

Note: Special characters '&', '=', and '%' in the JSON response fields are encoded to '%26(&)', '%3D(=)', and '%25(%)'.

## <span id="page-6-1"></span>4. Command and Response Details

### <span id="page-6-2"></span>4.1 System Commands

#### <span id="page-6-3"></span>4.1.1 Register for Change Events

By default HEOS speaker does not send Change events. Controller needs to send this command with enable=on when it is ready to receive unsolicit responses from CLI. Please refer to "Driver Initialization" section regarding when to register for change events.

Command: heos://system/register\_for\_change\_events?enable='on\_or\_off'

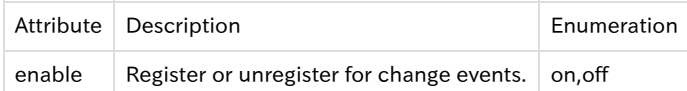

```
Response:
```

```
 "heos": {
           "command": "system/register for change events",
            "result": "success",
            "message": "enable='on_or_off'"
 }
```
}

{

Example: heos://system/register\_for\_change\_events?enable=on

#### <span id="page-7-0"></span>4.1.2 HEOS Account Check

```
Command: heos://system/check_account
```

```
This command returns current user name in its message field if the user is currently singed in. 
Response:
{
```

```
 "heos": {
             "command": "system/check_account",
             "result": "success",
             "message": "signed_out" or "signed_in&un=<current user name>" 
 }
```
Example: heos://system/check\_account

### <span id="page-7-1"></span>4.1.3 HEOS Account Sign In

```
Command: heos://system/sign_in?un=heos_username&pw=heos_password
```
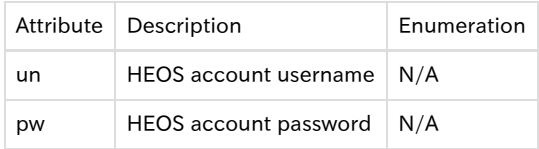

Response: {

}

```
 "heos": {
             "command": "system/sign_in ",
             "result": "success",
             "message": "signed_in&un=<current user name>"
 }
}
```

```
Example: heos://system/sign_in?un=user@gmail.com&pw=12345
```
### <span id="page-7-2"></span>4.1.4 HEOS Account Sign Out

```
Command: heos://system/sign_out 
Response:
{
   "heos": {
           "command": "system/sign_out ",
 "result": "success",
 "message": "signed_out"
 }
}
```
Example: heos://system/sign\_out

#### <span id="page-7-3"></span>4.1.5 HEOS System Heart Beat

```
Command: heos://system/heart_beat 
Response:
{
   "heos": {
              "command": "system/heart_beat ",
              "result": "success"
              "message": ""
          }
}
```

```
Example: heos://system/heart_beat
```
#### 4.1.6 HEOS Speaker Reboot

Using this command controllers can reboot HEOS device. This command can only be used to reboot the HEOS device to which the controller is connected through CLI port.

```
Command: heos://system/reboot
Response:
{
   "heos": {
              "command": "system/reboot",
              "result": "success"
             "message": ""
          }
}
```
Example: heos://system/reboot

#### <span id="page-8-0"></span>4.1.7 Prettify JSON response

Helper command to prettify JSON response when user is running CLI controller through telnet.

Command: heos://system/prettify\_json\_response?enable='on\_or\_off'

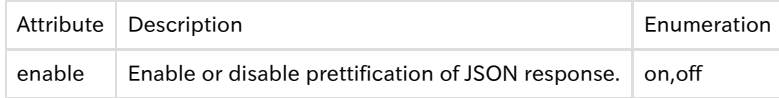

Response:

```
{
   "heos": {
              "command": "system/prettify_json_response",
              "result": "success",
              "message": "enable='on_or_off'"
           }
}
```
Example: heos://system/prettify\_json\_response?enable=on

### <span id="page-8-1"></span>4.2 Player Commands

#### <span id="page-8-2"></span>4.2.1 Get Players

#### Command: heos://player/get\_players

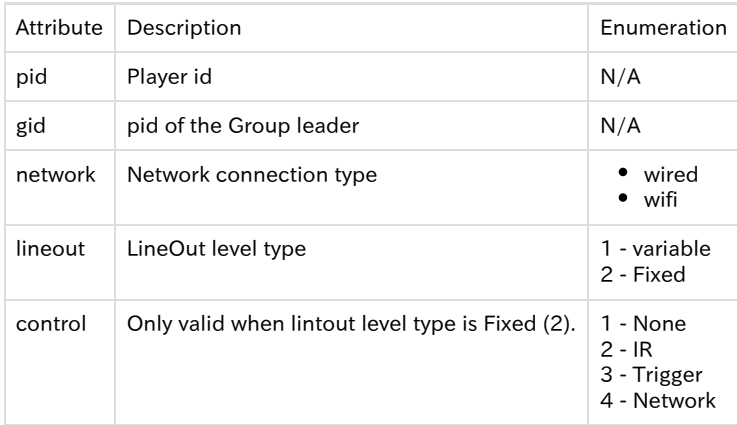

Note: The group id field (gid) is optional. The 'gid' field will only be appeared if the player(s) is part of a group. Note: control field is only populated when lineout level type is Fixed (lineout =  $2$ )

```
{
     "heos": {
                 "command": "player/get_players",
                 "result": "success",
                 "message": ""
             },
     "payload": [
\left\{ \begin{array}{ccc} 1 & 0 & 0 \\ 0 & 0 & 0 \\ 0 & 0 & 0 \\ 0 & 0 & 0 \\ 0 & 0 & 0 \\ 0 & 0 & 0 \\ 0 & 0 & 0 \\ 0 & 0 & 0 \\ 0 & 0 & 0 \\ 0 & 0 & 0 \\ 0 & 0 & 0 \\ 0 & 0 & 0 \\ 0 & 0 & 0 \\ 0 & 0 & 0 & 0 \\ 0 & 0 & 0 & 0 \\ 0 & 0 & 0 & 0 \\ 0 & 0 & 0 & 0 & 0 \\ 0 & 0 & 0 & 0 & 0 \\ 0 & 0 & 0 & 0 & 0 \\ 0 & 0 & 0 & 0 "name": "'player name 1'",
                       "pid": "player id 1'",
 "gid": "group id'",
 "model": "'player model 1'",
 "version": "'player verison 1'"
                       "network": "wired"
                       "lineout": "level type"
                       "control": "control option"
\qquad \qquad \}\left\{ \begin{array}{ccc} 1 & 1 & 1 \\ 1 & 1 & 1 \end{array} \right\} "name": "'player name 2'",
                       "pid": "player id 2'",
                       "gid": "group id'",
 "model": "'player model 2'",
 "version": "'player verison 2'"
 "network": "wifi"
                       "lineout": "level type"
                       "control": "control option"
                    },
 .
 .
 .
\left\{ \begin{array}{c} 1 & 1 \\ 1 & 1 \end{array} \right\} "name": "'player name N'",
 "pid": "player id N'",
 "gid": "group id'",
 "model": "'player model N'",
 "version": "'player verison N'"
                       "network": "wifi"
                       "lineout": "level type"
                       "control": "control option"
}<br>}<br>}
                ]
}
```
Example: heos://player/get\_players

#### <span id="page-9-0"></span>4.2.2 Get Player Info

Command: heos://player/get\_player\_info?pid=player\_id

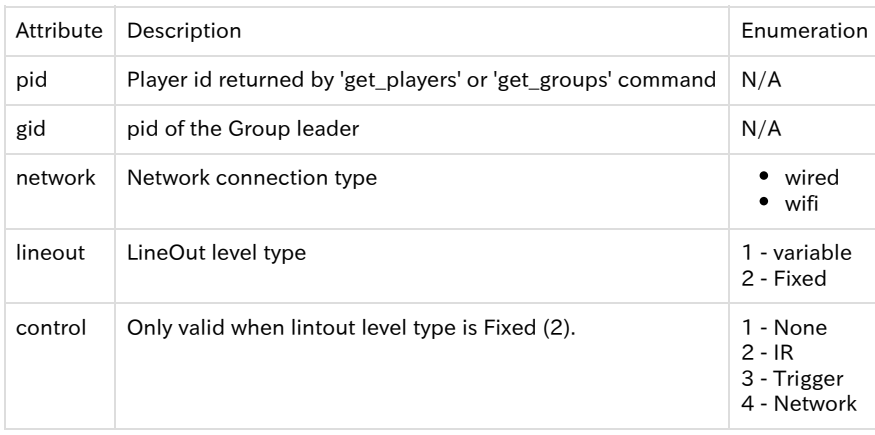

Note: The group id field (gid) is optional. The 'gid' field will only be appeared if the player(s) is part of a group. Note: control field is only populated when lineout level type is Fixed (lineout = 2)

Response:

```
{
    "heos": {
             "command": "player/get_player_info",
             "result": "success",
             "message": "pid='player_id'"
 },
 "payload": {
                "name": "'player name'",
                "pid": "player id'",
                "gid": "group id'",
 "model": "'player model'",
 "version": "'player verison'"
 "network": "wired"
                "lineout": "level type"
                "control": "control option"
            }
}
Example: heos://player/get_player_info?pid=1
```

```
4.2.3 Get Play State
```
Command: heos://player/get\_play\_state?pid=player\_id

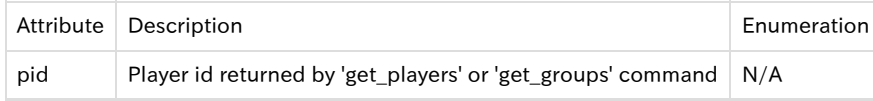

Response:

```
{
     "heos": {
               "command": " player/get_play_state ",
               "result": "success",
                "message": "pid='player_id'&state='play_state'"
            }
}
```
Example: heos://player/get\_playe\_state?pid=1

#### <span id="page-10-1"></span>4.2.4 Set Play State

Command: heos://player/set\_play\_state?pid=player\_id&state=play\_state

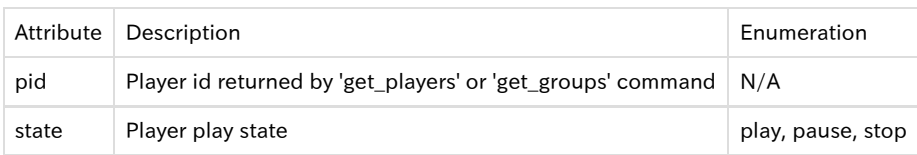

Response:

```
{
     "heos": {
                "command": " player/set_play_state ",
               "result": "success",
               "message": "pid='player_id'&state='play_state'"
            }
}
```
Example: heos://player/set\_play\_state?pid=1&state=play

## <span id="page-10-2"></span>4.2.5 Get Now Playing Media

Command: heos://player/get\_now\_playing\_media?pid=player\_id

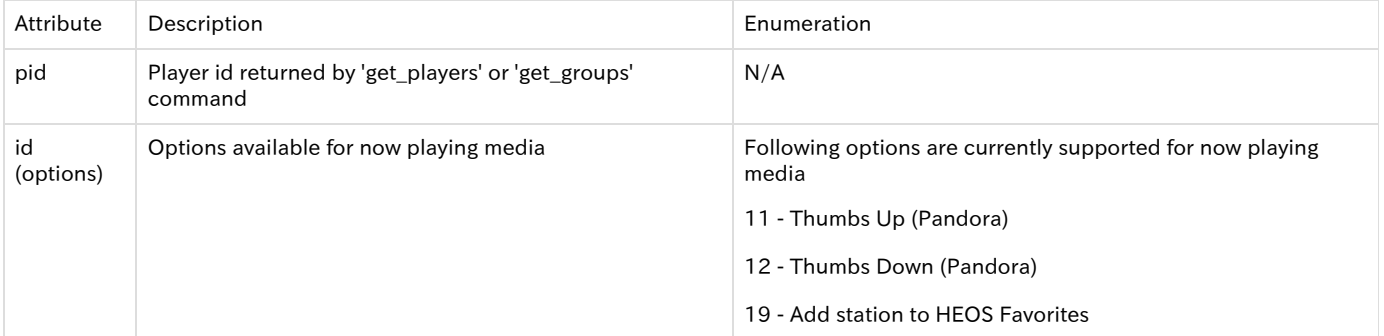

Response:

{

The following response provides example when the speaker is playing a song.

Note: For local music and DLNA servers sid will point to Local Music Source id.

```
{
    "heos": {
             "command": "player/get_now_playing_media",
             "result": "success",
            "message": "pid='player_id'"
          },
    "payload": {
 "type" : "'song'",
 "song": "'song name'",
               "album": "'album name'",
               "artist": "'artist name'",
 "image_url": "'image url'",
 "mid": "'media id'",
 "qid": "'queue id'",
               "sid": source_id
               "album_id": "Album Id'"
            }
}
```
The following response provides example when the speaker is playing a station.

```
 "heos": {
                    "command": "player/get_now_playing_media",
                   "result": "success",
                   "message": "pid='player_id'"
               },
      "payload": {
                       "type" : "'station'",
                        "song": "'song name'",
 "station": "'station name'",
 "album": "'album name'",
 "artist": "'artist name'",
                        "image_url": "'image url'",
                       "mid": "'media id'",
                        "qid": "'queue id'",
                        "sid": source_id
                  }
      "options": [
\left\{ \begin{array}{ccc} 1 & 0 & 0 \\ 0 & 0 & 0 \\ 0 & 0 & 0 \\ 0 & 0 & 0 \\ 0 & 0 & 0 \\ 0 & 0 & 0 \\ 0 & 0 & 0 \\ 0 & 0 & 0 \\ 0 & 0 & 0 \\ 0 & 0 & 0 \\ 0 & 0 & 0 \\ 0 & 0 & 0 \\ 0 & 0 & 0 \\ 0 & 0 & 0 & 0 \\ 0 & 0 & 0 & 0 \\ 0 & 0 & 0 & 0 \\ 0 & 0 & 0 & 0 & 0 \\ 0 & 0 & 0 & 0 & 0 \\ 0 & 0 & 0 & 0 & 0 \\ 0 & 0 & 0 & 0 "play": [
\{ "id": 19,
                                               "name": "Add to HEOS Favorites"
 }
 ]
 }
                 ]
}
```

```
Example: heos://player/get_now_playing_media?pid=1
```
#### 4.2.6 Get Volume

Command: heos://player/get\_volume?pid='player\_id'

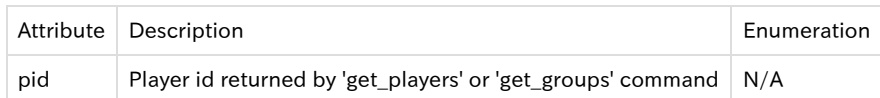

Response:

{

}

```
 "heos": {
           "command": " player/ get_volume ",
           "result": "success",
           "message": "pid='player_id'&level='vol_level'"
       }
```
Example: heos://player/get\_volume?pid=1

#### <span id="page-12-0"></span>4.2.7 Set Volume

Command: heos://player/set\_volume?pid=player\_id&level=vol\_level

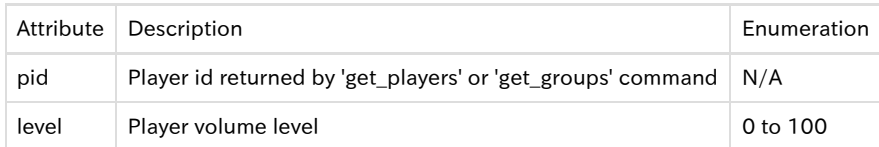

Response:

{

}

```
 "heos": {
           "command": " player/ set_volume ",
           "result": "success",
           "message": "pid='player_id'&level='vol_level'"
        }
```
Example: heos://player/set\_volume?pid=2&level=30

#### <span id="page-12-1"></span>4.2.8 Volume Up

Command: heos://player/volume\_up?pid=player\_id&step=step\_level

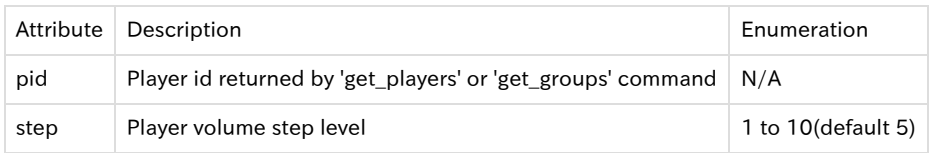

#### Response:

```
{
    "heos": {
               "command": " player/ volume_up ",
               "result": "success",
               "message": "pid='player_id'&step='step_level'"
            }
}
```
<span id="page-12-2"></span>Example: heos://player/volume\_up?pid=2&step=5

#### 4.2.9 Volume Down

#### Command: heos://player/volume\_down?pid=player\_id&step=step\_level

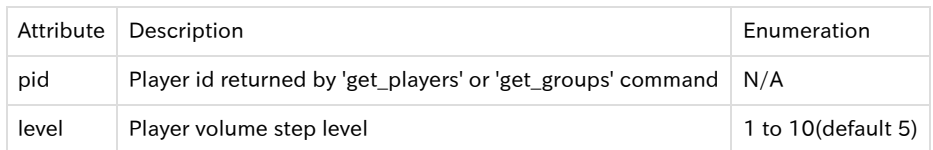

#### Response:

```
{
    "heos": {
               "command": " player/ volume_down ",
               "result": "success",
               "message": "pid='player_id'&step='step_level'"
           }
}
```
Example: heos://player/volume\_down?pid=2&step=5

#### <span id="page-13-0"></span>4.2.10 Get Mute

#### Command: heos://player/get\_mute?pid=player\_id

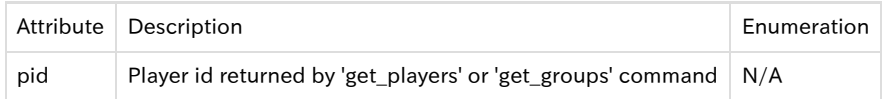

#### Response:

```
{
    "heos": {
                "command": " player/ get_mute ",
               "result": "success",
               "message": "pid='player_id'&state='on_or_off'"
           }
}
```
Example: heos://player/get\_mute?pid=1

#### <span id="page-13-1"></span>4.2.11 Set Mute

Command: heos://player/set\_mute?pid=player\_id&state=on\_or\_off

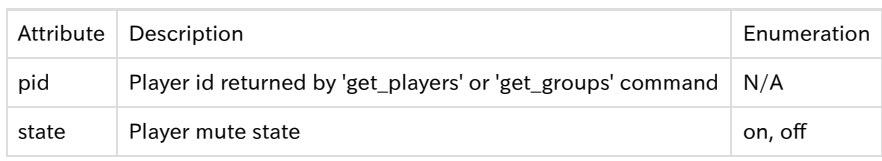

Response:

```
{
     "heos": {
               "command": " player/ set_mute ",
               "result": "success",
               "message": "pid='player_id'&state='on_or_off'"
            }
}
```
<span id="page-13-2"></span>Example: heos://player/set\_mute?pid=3&state=off

#### 4.2.12 Toggle Mute

```
Command: heos://player/toggle_mute?pid=player_id
```
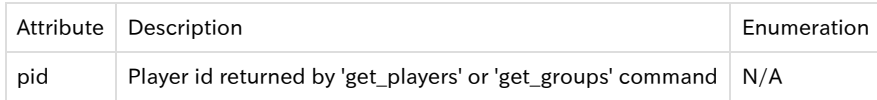

Response:

```
{
     "heos": {
                "command": " player/ toggle_mute ",
                "result": "success",
               "message": "pid=player_id"
            }
}
```
Example: heos://player/toggle\_mute?pid=3

#### <span id="page-14-0"></span>4.2.13 Get Play Mode

Command: heos://player/get\_play\_mode?pid=player\_id

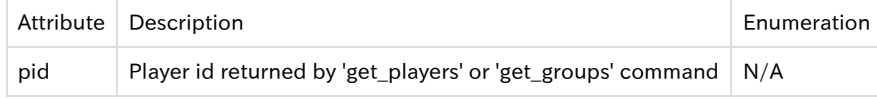

Response:

{

}

```
 "heos": {
           "command": " player/get_play_mode",
          "result": "success",
           "message": "pid='player_id'&&repeat=on_all_or_on_one_or_off&shuffle=on_or_off"
       }
```
Example: hoes://player/get\_play\_mode?pid=1

#### <span id="page-14-1"></span>4.2.14 Set Play Mode

Command: heos://player/set\_play\_mode?pid='player\_id'&repeat=on\_all\_or\_on\_one\_or\_off&shuffle=on\_or\_off

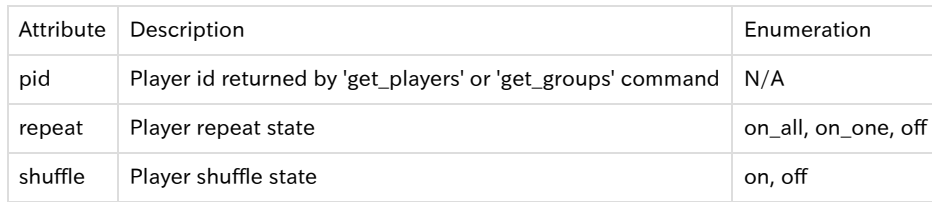

Response:

```
{
    "heos": {
               "command": " player/set_play_mode",
               "result": "success",
               "message": "pid='player_id'&repeat=on_all_or_on_one_or_off&shuffle=on_or_off"
           }
}
```
<span id="page-14-2"></span>Example: heos://player/set\_play\_mode?pid=1&repeat=on\_all&shuffle=off

#### 4.2.15 Get Queue

Command: heos://player/get\_queue?pid=player\_id&range=start#, end#

Range is start and end record index to return. Range parameter is optional. Omitting range parameter returns all records but a maximum of 100 records are returned per response.

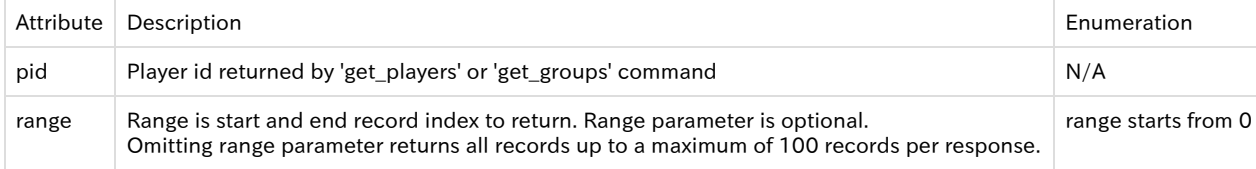

Response:

{

```
 "heos": {
                      "command": "player/get_queue",
                     "result": "success",
                      "message": "'pid=player_id&range=start#, end#"
                },
      "payload": [
\left\{ \begin{array}{ccc} 1 & 0 & 0 \\ 0 & 0 & 0 \\ 0 & 0 & 0 \\ 0 & 0 & 0 \\ 0 & 0 & 0 \\ 0 & 0 & 0 \\ 0 & 0 & 0 \\ 0 & 0 & 0 \\ 0 & 0 & 0 \\ 0 & 0 & 0 \\ 0 & 0 & 0 \\ 0 & 0 & 0 \\ 0 & 0 & 0 \\ 0 & 0 & 0 & 0 \\ 0 & 0 & 0 & 0 \\ 0 & 0 & 0 & 0 \\ 0 & 0 & 0 & 0 & 0 \\ 0 & 0 & 0 & 0 & 0 \\ 0 & 0 & 0 & 0 & 0 \\ 0 & 0 & 0 & 0 "song": "'song name 1'",
                               "album": "'album name 1'",
                              "artist": "'artist name 1"
                               "image_url": "'image_url 1'",
 "qid": "'queue id 1'",
 "mid": "'media id 1'"
                               "album_id": "AlbumId 1'"
                         },
\left\{ \begin{array}{cc} 0 & 0 & 0 \\ 0 & 0 & 0 \\ 0 & 0 & 0 \\ 0 & 0 & 0 \\ 0 & 0 & 0 \\ 0 & 0 & 0 \\ 0 & 0 & 0 \\ 0 & 0 & 0 \\ 0 & 0 & 0 \\ 0 & 0 & 0 \\ 0 & 0 & 0 \\ 0 & 0 & 0 \\ 0 & 0 & 0 & 0 \\ 0 & 0 & 0 & 0 \\ 0 & 0 & 0 & 0 \\ 0 & 0 & 0 & 0 & 0 \\ 0 & 0 & 0 & 0 & 0 \\ 0 & 0 & 0 & 0 & 0 \\ 0 & 0 & 0 & 0 & 0 \\ 0 & 0 "song": "'song name 2'",
 "album": "'album name 2'",
 "artist": "'artist name 2'",
                               " image_url": "''image_url 2'",
                               "qid": "'queue id 2'",
                               "mid": "'media id 2'"
                               "album_id": "AlbumId 2'"
                         },
 .
 .
 .
\left\{ \begin{array}{c} 1 & 1 \\ 1 & 1 \end{array} \right\} "song": "'song name N'",
                               "album": "'album name N'",
                               "artist": "'artist name N'",
                               " image_url": "''image_url N'",
 "qid": "'queue id N'",
 "mid": "'media id N'"
                               "album_id": "AlbumId N'"
 }
[[]
```
Example: heos://player/get\_queue?pid=1&range=0,10

#### <span id="page-15-0"></span>4.2.16 Play Queue Item

}

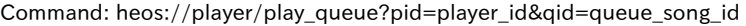

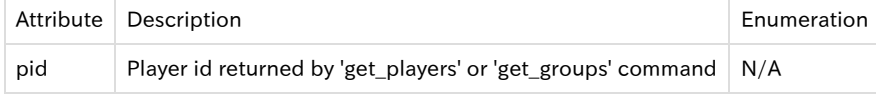

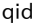

Response:

```
{
     "heos": {
                "command": " player/play_queue",
                "result": "success",
                "message": "pid='player_id'&qid='queue_id'"
            }
}
```
Example: heos://player/play\_queue?pid=2&qid=9

#### <span id="page-16-0"></span>4.2.17 Remove Item(s) from Queue

Command: heos://player/remove\_from\_queue?pid=player\_id&qid=queue\_id\_1,queue\_id\_2,…,queue\_id\_n

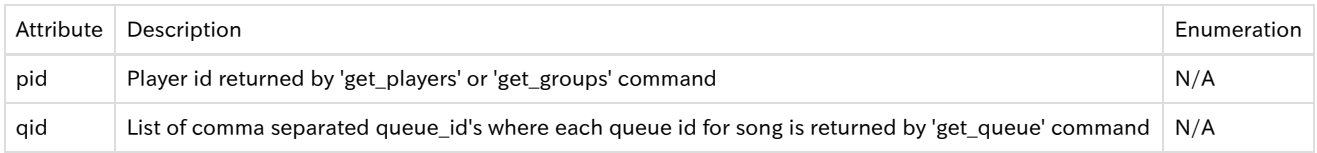

#### Response:

```
{
    "heos": {
              "command": "player/remove_from_queue ",
              "result": "success",
              "message": "pid='player_id'&qid=queue_id_1, queue_id_2,…,queue_id_n'"
           }
}
```
Example: heos://player/remove\_from\_queue? pid=1&qid=4,5,6

#### <span id="page-16-1"></span>4.2.18 Save Queue as Playlist

Command: heos://player/save\_queue?pid=player\_id&name=playlist\_name

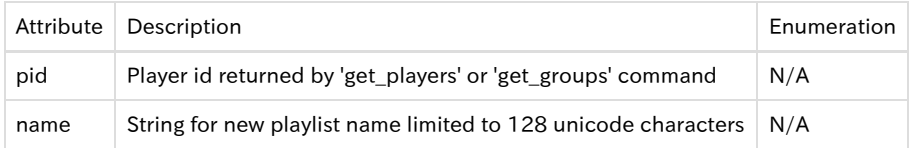

Response:

```
{
     "heos": {
               "command": "player/save_queue ",
               "result": "success",
               "message": "pid='player_id'&name='playlist_name'"
           }
}
```
Example: heos://player/save\_queue?pid=1&name=great playlist

#### <span id="page-16-2"></span>4.2.19 Clear Queue

Command: heos://player/clear\_queue?pid=player\_id

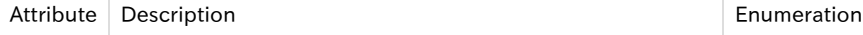

Response:

```
{
    "heos": {
 "command": "player/clear_queue ",
 "result": "success",
            "message": "pid='player_id'"
         }
}
```
Example: heos://player/clear\_queue

#### <span id="page-17-0"></span>4.2.20 Play Next

Command: heos://player/play\_next?pid=player\_id

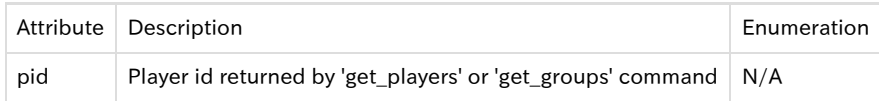

Response:

```
 "heos": {
            "command": " player/play_next",
            "result": "success",
            "message": "pid=player_id"
        }
```
}

}

{

Example: heos://player/play\_next?pid=1

#### <span id="page-17-1"></span>4.2.21 Play Previous

Command: heos://player/play\_previous?pid=player\_id

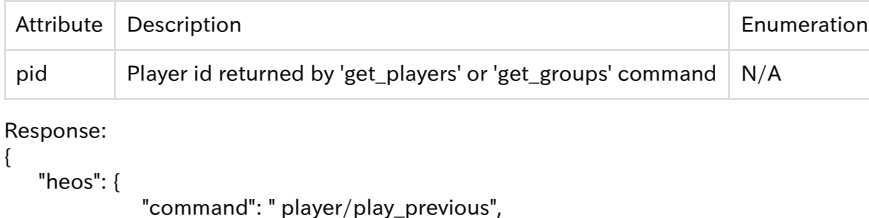

 "result": "success", "message": "pid=player\_id" }

Example: heos://player/play\_previous?pid=1

## <span id="page-17-2"></span>4.3 Group Commands

#### <span id="page-17-3"></span>4.3.1 Get Groups

```
Command: heos://group/get_groups 
Response:
{
```

```
 "heos": {
            "command": "player/get_groups",
            "result": "success",
            "message": ""
        },
 "payload": [
```

```
\left\{ \begin{array}{c} 1 & 1 \\ 1 & 1 \end{array} \right\} "name": "'group name 1'",
                       "gid": "group id 1'",
                       "players": [
\{ "name": "player name 1",
 "pid": "'player id 1'",
 "role": "player role 1 (leader or member)'"
\{, \{, \{, \}, \{, \{, \}, \{, \{, \}, \{, \{, \}, \{, \{, \}, \{, \}, \{, \{, \}, \{, \}, \{, \{, \}, \{, \}, \{, \{, \}, \{, \{, \}, \{, \{, \},
\{ "name": "player name 2",
 "pid": "'player id 2'",
 "role": "player role 2 (leader or member)'"
\{, \{, \{, \}, \{, \{, \}, \{, \{, \}, \{, \{, \}, \{, \{, \}, \{, \}, \{, \{, \}, \{, \}, \{, \{, \}, \{, \}, \{, \{, \}, \{, \{, \}, \{, \{, \},
 .
 .
 .
\{ "name": "player name N",
                                         "pid": "player id N",
                                          "role": "player role N (leader or member)'"
 }
[1] The Company of the Company of the Company of the Company of the Company of the Company of the Company of the Company of the Company of the Company of the Company of the Company of the Company of the Company of the Comp
                   },
\left\{ \begin{array}{c} 1 & 1 \\ 1 & 1 \end{array} \right\} "name": "'group name 2'",
                       "gid": "group id 2'",
                       "players": [
{
                                          "name": "player name 1",
                                         "pid": ""player id 1",
                                          "role": "player role 1 (leader or member)'"
\}, \{, \}, \{, \}, \{, \}, \{, \}, \{, \}, \{, \}, \{, \}, \{, \}, \{, \}, \{, \}, \{, \}, \{, \}, \{, \}, \{, \}, \{, \}, \{, \}, \{, \}, \{, \},
{
                                          "name": "player name 2",
                                         "pid": "player id 2",
                                          "role": "player role 2 (leader or member)'"
\}, \{, \}, \{, \}, \{, \}, \{, \}, \{, \}, \{, \}, \{, \}, \{, \}, \{, \}, \{, \}, \{, \}, \{, \}, \{, \}, \{, \}, \{, \}, \{, \}, \{, \}, \{, \},
 .
 .
 .
\{ "name": "player name N",
                                          "pid": "'player id N'",
                                          "role": "player role N (leader or member)'"
}<br>}<br>}
[1] The Company of the Company of the Company of the Company of the Company of the Company of the Company of the Company of the Company of the Company of the Company of the Company of the Company of the Company of the Comp
                   },
 .
 .
 .
\left\{ \begin{array}{c} 1 & 1 \\ 1 & 1 \end{array} \right\} "name": "'group name N'",
                       "gid": "group id N'",
                       "players": [
{
 "name": "player name 1",
 "pid": "'player id 1'",
                                          "role": "player role 1 (leader or member)'"
\}, \{, \}, \{, \}, \{, \}, \{, \}, \{, \}, \{, \}, \{, \}, \{, \}, \{, \}, \{, \}, \{, \}, \{, \}, \{, \}, \{, \}, \{, \}, \{, \}, \{, \}, \{, \},
{
                                          "name": "player name 2",
                                         "pid": "player id 2",
                                         "role": "player role 2 (leader or member)'"
\}, \{, \}, \{, \}, \{, \}, \{, \}, \{, \}, \{, \}, \{, \}, \{, \}, \{, \}, \{, \}, \{, \}, \{, \}, \{, \}, \{, \}, \{, \}, \{, \}, \{, \}, \{, \},
 .
 .
 .
{
                                          "name": "player name N",
                                         "pid": "player id N",
                                          "role": "player role N (leader or member)'"
```
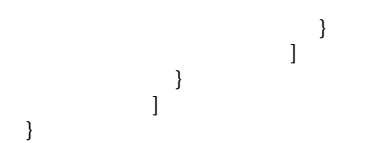

Example: heos://group/get\_groups

#### <span id="page-19-0"></span>4.3.2 Get Group Info

Command: heos://group/get\_group\_info?gid=group\_id

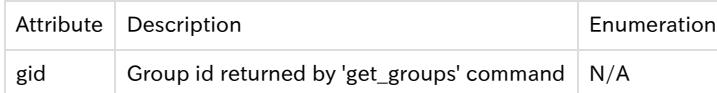

Response:

```
{
    "heos": {
               "command": "player/get_groups",
              "result": "success",
              "message": "gid=group_id"
           },
    "payload": {
                 "name": "'group name 1'",
                 "gid": "group id 1'",
                 "players": [
\{ "name": "player name 1",
                                "pid": "'player id 1'",
                                "role": "player role 1 (leader or member)'"
\}, \{, \}, \{, \}, \{, \}, \{, \}, \{, \}, \{, \}, \{, \}, \{, \}, \{, \}, \{, \}, \{, \}, \{, \}, \{, \}, \{, \}, \{, \}, \{, \}, \{, \}, \{, \},
\{ "name": "player name 2",
 "pid": "'player id 2'",
                                "role": "player role 2 (leader or member)'"
\}, \{, \}, \{, \}, \{, \}, \{, \}, \{, \}, \{, \}, \{, \}, \{, \}, \{, \}, \{, \}, \{, \}, \{, \}, \{, \}, \{, \}, \{, \}, \{, \}, \{, \}, \{, \},
 .
 .
 .
\{ "name": "player name N",
                               "pid": ""player id N"",
                                "role": "player role N (leader or member)'"
 }
 ]
             }
}
```
Example: heos://group/get\_group\_info&?gid=1

#### <span id="page-19-1"></span>4.3.3 Set Group

This command is used to perform the following actions:

Create new group:

Creates new group. First player id in the list is group leader.

Ex: heos://group/set\_group?pid=3,1,4

Modify existing group members:

Adds or delete players from the group. First player id should be the group leader id.

Ex: heos://group/set\_group?pid=3,1,5

Ungroup all players in the group

Ungroup players. Player id (pid) should be the group leader id.

Ex: heos://group/set\_group?pid=3

Command: heos://group/set\_group?pid=player\_id\_leader, player\_id\_member\_1,…,player\_id\_member\_n

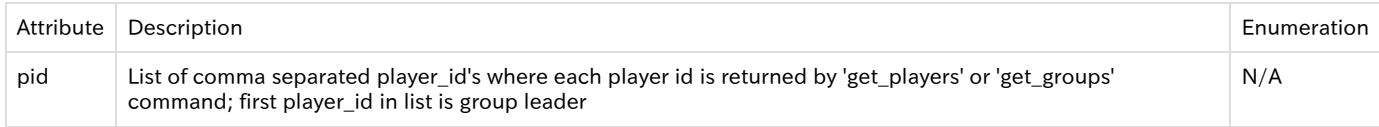

#### Response:

The following response provides example when a group is created/modified.

```
{
    "heos": {
              "command": "player/set_group ",
              "result": "success",
              "message": "gid='new group_id'&name='group_name'&pid='player_id_1, player_id_2,…,player_id_n'
           }
}
```
The following response provides example when all the speakers in the group are un-grouped.

```
{
     "heos": {
                "command": "player/set_group ",
                "result": "success",
                "message": "pid='player_id'
            }
}
```
Example: heos://group/set\_group?pid=3,1,4

#### <span id="page-20-0"></span>4.3.4 Get Group Volume

Command: heos://group/get\_volume?gid=group\_id

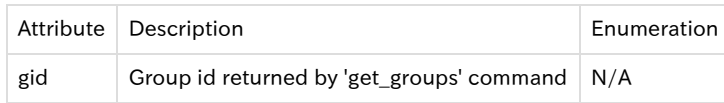

Response:

```
{
     "heos": {
               "command": "group/get_volume ",
               "result": "success",
               "message": "gid='group_id'&level='vol_level'"
           }
}
```
Example: heos://group/get\_volume?gid=1

#### <span id="page-20-1"></span>4.3.5 Set Group Volume

Command: heos://group/set\_volume?gid=group\_id&level=vol\_level

|       | Attribute   Description                         | Enumeration |
|-------|-------------------------------------------------|-------------|
| gid   | Group id returned by 'get groups' command   N/A |             |
| level | Group volume level                              | 0 to 100    |

```
 "heos": {
               "command": "group/set_volume ",
               "result": "success",
               "message": "gid='group_id'&level='vol_level'"
           }
}
```

```
Example: heos://group/set_volume?gid=1&level=30
```
### <span id="page-21-0"></span>4.2.6 Group Volume Up

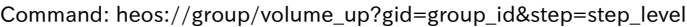

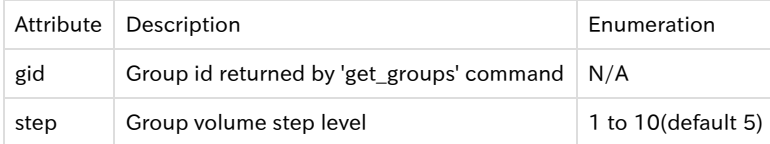

```
Response:
```
{

}

```
 "heos": {
           "command": " group/ volume_up ",
           "result": "success",
           "message": "gid='group_id'&step='step_level'"
       }
```
Example: heos://group/volume\_up?gid=1&step=5

### <span id="page-21-1"></span>4.2.7 Group Volume Down

Command: heos://group/volume\_down?gid=group\_id&step=step\_level

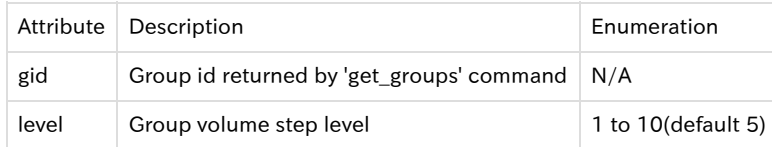

Response: {

```
 "heos": {
            "command": " group/ volume_down ",
 "result": "success",
 "message": "gid='group_id'&step='step_level'"
         }
}
```
Example: heos://group/volume\_down?gid=1&step=5

#### <span id="page-21-2"></span>4.3.8 Get Group Mute

Command: heos://group/get\_mute?gid=group\_id

|  |     | Attribute Description                           | Enumeration |
|--|-----|-------------------------------------------------|-------------|
|  | gid | Group id returned by 'get_groups' command   N/A |             |

Response:

{

"heos": {

```
 "command": "group/ get_mute ",
     "result": "success",
    "message": "gid='group_id'&state='on_or_off'"
 }
```
Example: heos://group/get\_mute?gid=1

#### <span id="page-22-0"></span>4.3.9 Set Group Mute

#### Command: heos://group/set\_mute?gid=group\_id&state=on\_or\_off

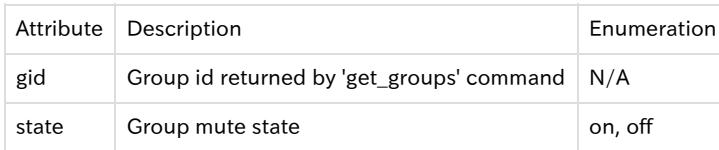

Response:

}

```
{
     "heos": {
               "command": "group/ set_mute ",
               "result": "success",
               "message": "gid=group_id'&state='on_or_off'"
            }
}
```
Example: heos://group/set\_mute?gid=1&state=off

### <span id="page-22-1"></span>4.3.10 Toggle Group Mute

Command: heos://group/toggle\_mute?gid=group\_id

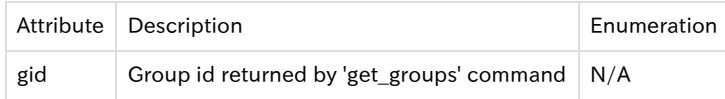

Response:

{

}

```
 "heos": {
           "command": "group/ toggle_mute ",
          "result": "success",
          "message": "gid=group_id"
       }
```
Example: heos://group/toggle\_mute?gid=1

## <span id="page-22-2"></span>4.4 Browse Commands

#### <span id="page-22-3"></span>4.4.1 Get Music Sources

```
Command: heos://browse/get_music_sources 
Response:
{
```

```
 "heos": {
           "command": "browse/get_music_sources",
```

```
 "result": "success",
            "message": ""
 "payload": [
```
 $\left\{ \begin{array}{c} 1 & 1 \\ 1 & 1 \end{array} \right\}$ 

},

```
 "name": "source name 1",
                                                         "image_url": "source logo url 1",
                                                         "type": "source type 1",
                                                         "sid": source_id_1
\}, \{, \}, \{, \}, \{, \}, \{, \}, \{, \}, \{, \}, \{, \}, \{, \}, \{, \}, \{, \}, \{, \}, \{, \}, \{, \}, \{, \}, \{, \}, \{, \}, \{, \}, \{, \},
\left\{ \begin{array}{ccc} 1 & 0 & 0 \\ 0 & 0 & 0 \\ 0 & 0 & 0 \\ 0 & 0 & 0 \\ 0 & 0 & 0 \\ 0 & 0 & 0 \\ 0 & 0 & 0 \\ 0 & 0 & 0 \\ 0 & 0 & 0 \\ 0 & 0 & 0 \\ 0 & 0 & 0 \\ 0 & 0 & 0 \\ 0 & 0 & 0 \\ 0 & 0 & 0 & 0 \\ 0 & 0 & 0 & 0 \\ 0 & 0 & 0 & 0 \\ 0 & 0 & 0 & 0 & 0 \\ 0 & 0 & 0 & 0 & 0 \\ 0 & 0 & 0 & 0 & 0 \\ 0 & 0 & 0 & 0 "name": "source name 2",
                                                         "image_url": "source logo url 2",
                                                         "type": "source type 2",
                                                         "sid": source_id_2 
                                              },
\left\{ \begin{array}{cc} 0 & 0 & 0 \\ 0 & 0 & 0 \\ 0 & 0 & 0 \\ 0 & 0 & 0 \\ 0 & 0 & 0 \\ 0 & 0 & 0 \\ 0 & 0 & 0 \\ 0 & 0 & 0 \\ 0 & 0 & 0 \\ 0 & 0 & 0 \\ 0 & 0 & 0 \\ 0 & 0 & 0 \\ 0 & 0 & 0 & 0 \\ 0 & 0 & 0 & 0 \\ 0 & 0 & 0 & 0 \\ 0 & 0 & 0 & 0 & 0 \\ 0 & 0 & 0 & 0 & 0 \\ 0 & 0 & 0 & 0 & 0 \\ 0 & 0 & 0 & 0 & 0 \\ 0 & 0 "name": "source name N",
                                                         "image_url": "source logo url N",
                                                         "type": "source type N",
                                                         "sid": source_id_N
 }
                                     ]
```
Example: heos://browse/get\_music\_sources

The following are valid source types:

music\_service

}

heos\_service

heos\_server

dlna\_server

#### <span id="page-23-0"></span>4.4.2 Get Source Info

Command: heos://browse/get\_source\_info?sid=source\_id

```
Attribute Description Enumeration Enumeration
 sid Source id returned by 'get_music_sources' command
                 (Or) Source id returned by 'browse' command when browsing source types 'heos_server' and 'heos_service'
                                                                                                                                                                    N/A
Response:
{
     "heos": {
                    "command": "browse/get_source_info",
                    "result": "success",
                    "message": ""
},
      "payload": [
\left\{ \begin{array}{ccc} 1 & 0 & 0 \\ 0 & 0 & 0 \\ 0 & 0 & 0 \\ 0 & 0 & 0 \\ 0 & 0 & 0 \\ 0 & 0 & 0 \\ 0 & 0 & 0 \\ 0 & 0 & 0 \\ 0 & 0 & 0 \\ 0 & 0 & 0 \\ 0 & 0 & 0 \\ 0 & 0 & 0 \\ 0 & 0 & 0 \\ 0 & 0 & 0 & 0 \\ 0 & 0 & 0 & 0 \\ 0 & 0 & 0 & 0 \\ 0 & 0 & 0 & 0 & 0 \\ 0 & 0 & 0 & 0 & 0 \\ 0 & 0 & 0 & 0 & 0 \\ 0 & 0 & 0 & 0 "name": "source name",
                           "image_url": "source logo url",
                           "type": "source type",
                           "sid": source_id
                     },
                 ]
}
Example: heos://browse/get_source_info
The following are valid source types: 
music_service
```
heos\_service

#### dlna\_server

#### <span id="page-24-0"></span>4.4.3 Browse Source

Command: heos://browse/browse?sid=source\_id

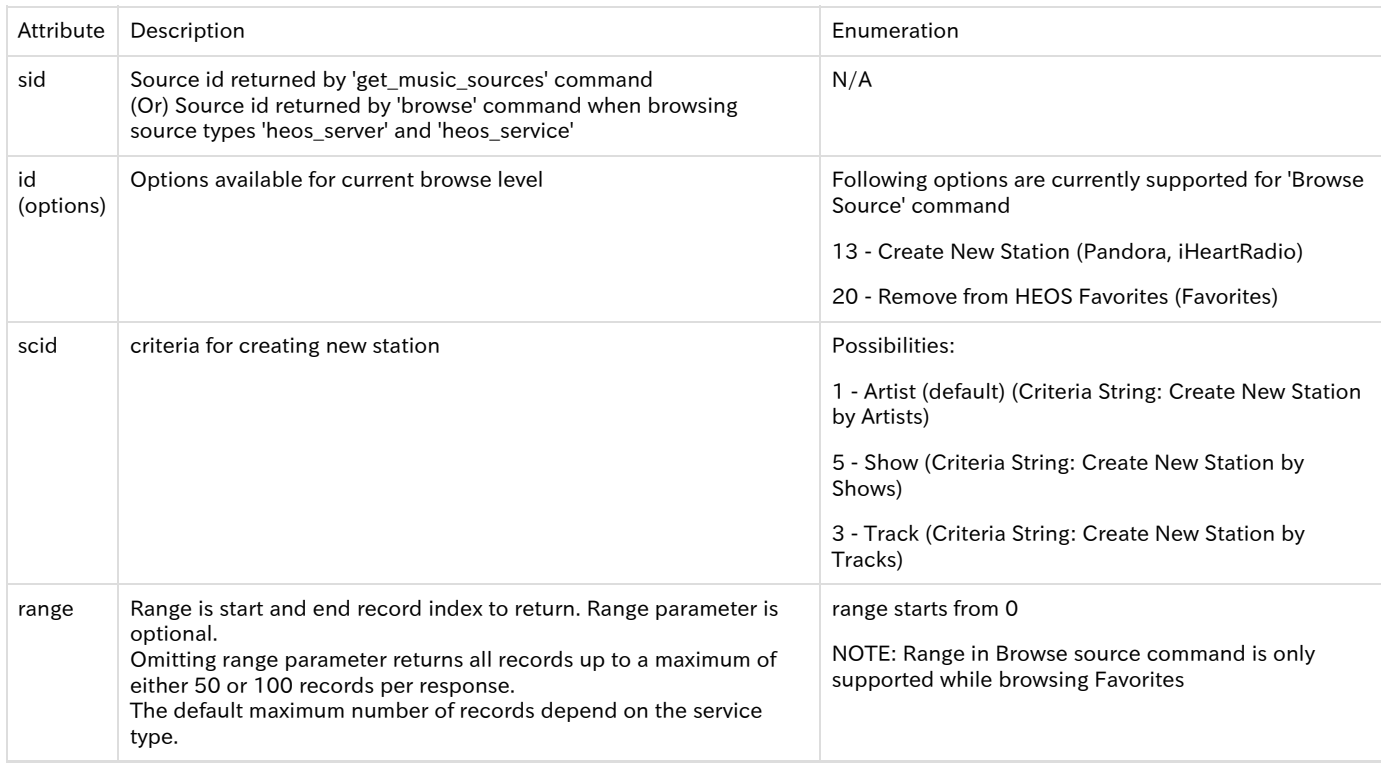

This command is used under two scenarios.

Browsing actual media sources of type 'heos\_server' and 'heos\_service'.

 The command 'Get Music Sources' lists all music servers (type 'heos\_server') in the network under one virtual source called 'Local Music'. Other virtual source that represents all auxiliary inputs (type 'heos\_service') is 'AUX Input'.

Browsing top music view.

Results of this command depends on the music source selected.

Note: Optionally this command returns service 'options' that are available for current browse items. Please refer to 'Get Service Options for now playing screen' for service options available on now playing screen.

Note: The following response provides examples of the various service options. The actual response will depend on the service options available for a given source type.

Response while browsing actual media sources of type 'heos\_server' and 'heos\_service'. These includes 'Local Music', 'History', 'AUX Inputs', 'Playlists', and 'Favorites'.

```
{
            "heos": {
                                         "command": "browse/browse",
                                         "result": "success",
                                         "message": "sid=source_id&returned=items_in_current_response&count=total_items_available"
},
            "payload": [
 \left\{ \begin{array}{cc} 0 & 0 & 0 \\ 0 & 0 & 0 \\ 0 & 0 & 0 \\ 0 & 0 & 0 \\ 0 & 0 & 0 \\ 0 & 0 & 0 \\ 0 & 0 & 0 \\ 0 & 0 & 0 \\ 0 & 0 & 0 \\ 0 & 0 & 0 \\ 0 & 0 & 0 \\ 0 & 0 & 0 \\ 0 & 0 & 0 & 0 \\ 0 & 0 & 0 & 0 \\ 0 & 0 & 0 & 0 \\ 0 & 0 & 0 & 0 & 0 \\ 0 & 0 & 0 & 0 & 0 \\ 0 & 0 & 0 & 0 & 0 \\ 0 & 0 & 0 & 0 & 0 \\ 0 & 0 "name": "'source name 1'",
                                                         "'image_url": "'source logo url 1'",
                                                         "sid": "source id 1'",
                                                         "type": "'source type 1'"
                                              },
 \left\{ \begin{array}{ccc} 1 & 0 & 0 \\ 0 & 0 & 0 \\ 0 & 0 & 0 \\ 0 & 0 & 0 \\ 0 & 0 & 0 \\ 0 & 0 & 0 \\ 0 & 0 & 0 \\ 0 & 0 & 0 \\ 0 & 0 & 0 \\ 0 & 0 & 0 \\ 0 & 0 & 0 \\ 0 & 0 & 0 \\ 0 & 0 & 0 \\ 0 & 0 & 0 & 0 \\ 0 & 0 & 0 & 0 \\ 0 & 0 & 0 & 0 \\ 0 & 0 & 0 & 0 & 0 \\ 0 & 0 & 0 & 0 & 0 \\ 0 & 0 & 0 & 0 & 0 \\ 0 & 0 & 0 & 0 "name": "'source name 2'",
```

```
 "'image_url": "'source logo url 2'",
                                         "sid": "source id 2'",
                                         "type": "'source type 2'"
                                 },
\left\{ \begin{array}{ccc} 1 & 0 & 0 \\ 0 & 0 & 0 \\ 0 & 0 & 0 \\ 0 & 0 & 0 \\ 0 & 0 & 0 \\ 0 & 0 & 0 \\ 0 & 0 & 0 \\ 0 & 0 & 0 \\ 0 & 0 & 0 \\ 0 & 0 & 0 \\ 0 & 0 & 0 \\ 0 & 0 & 0 \\ 0 & 0 & 0 \\ 0 & 0 & 0 & 0 \\ 0 & 0 & 0 & 0 \\ 0 & 0 & 0 & 0 \\ 0 & 0 & 0 & 0 & 0 \\ 0 & 0 & 0 & 0 & 0 \\ 0 & 0 & 0 & 0 & 0 \\ 0 & 0 & 0 & 0 "name": "'source name N'",
                                         "'image_url": "'source logo url N'",
                                         "sid": "source id N'",
                                         "type": "'source type N'"
 }
                          ],
       "options": [
{ } "browse": [
\{ "id": 13,
                                                                       "scid": "criteria Id",
                                                                       "name": "criteria string"
 }
[1] The Company of the Company of the Company of the Company of the Company of the Company of the Company of the Company of the Company of the Company of the Company of the Company of the Company of the Company of the Comp
 }
                        \begin{array}{c} \hline \end{array}
```
Example: heos://browse/browse?sid=1

}

Response when browsing top music view in an actual music server/music services.

Note: the following response provides examples of the various media types. The actual response will depend on the source browsed and the hierarchy supported by that source. {

```
 "heos": {
                 "command": "browse/browse",
                 "result": "success",
                 "message": "sid=source_id&returned=items_in_current_response&count=total_items_available"
},
     "payload": [
\left\{ \begin{array}{c} 1 & 1 \\ 1 & 1 \end{array} \right\} "container": "yes",
                        "playable": "no",
                        "type": "artist",
                        "name": "'artist name'",
                         "image_url": "'artist image url'",
                        "cid": "container id'",
                         "mid": "media id"
                   },
\left\{ \begin{array}{c} 1 & 1 \\ 1 & 1 \end{array} \right\} "container": "yes",
                        "playable": "yes",
                         "type": "album",
                       "name": "'album name'",
                       "image_url": "'album image url"',
                        "artist": "'artist name'",
                        "cid": "'container id'",
                         "mid": "'media id'"
                    },
\left\{ \begin{array}{c} 1 & 1 \\ 1 & 1 \end{array} \right\} "container": "no",
                        "playable": "yes",
 "type": "song",
 "name": "'song name'",
                        "image_url": "'album image url'",
                        "artist": "'artist name'",
                        "album": "'album name'",
                        "mid": "'media id'"
                   },
\left\{ \begin{array}{c} 1 & 1 \\ 1 & 1 \end{array} \right\} "container": "yes",
                        "playable": "no",
                         "type": "container",
                         "name": "'container name'",
                         "image_url": "'container image url'",
                        "cid": "'container id'",
```

```
 "mid": "'media id'"
                        },
\left\{ \begin{array}{c} 1 & 1 \\ 1 & 1 \end{array} \right\} "container": "no",
                              "playable": "yes",
                              "type": "station",
                              "name": "'station name'",
                              "image_url": "'station url'",
                             "mid": "media id"
                       }
                  \begin{array}{c} \hline \end{array}
```
Example: heos://browse/browse?sid=1346442495

Supported Sources: Local Media Servers, Playlists, History, Aux-In, Favorites, TuneIn, Pandora, Rhapsody, Deezer, SiriusXM, iHeartRadio, Napster, Tidal, SoundCloud, Amazon Music

### <span id="page-26-0"></span>4.4.4 Browse Source Containers

}

Command: heos://browse/browse?sid=source\_id&cid=container\_id&range=start#, end#

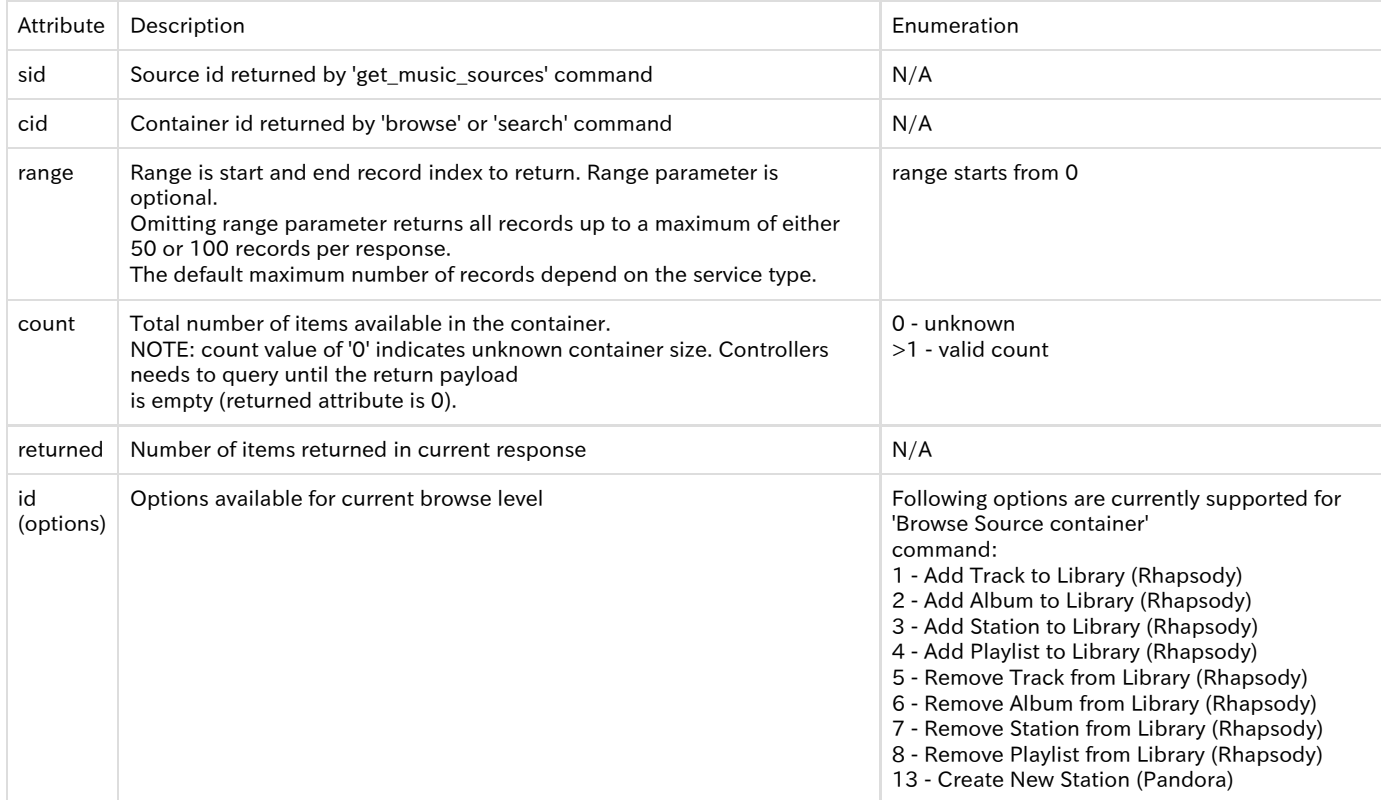

The following are valid media types:

song

station

genre

artist

album

container

Note: A "yes" for the "container" field as well as the "playable" field implies that the container supports adding all media items to the play queue. Adding all media items of the container to the play queue is performed through ["Add containers to queue"c](https://dm-atlassian.rickcloud.jp/wiki/display/prod/Add+Container+to+Queue+with+Options)ommand.

Note: Following response provides examples of the various media types. The actual response will depend on the source browsed and the

hierarchy supported by that source.

```
Response: 
{
      "heos": {
                   "command": "browse/browse",
                   "result": "success",
                   "message":
"sid='source_id&cid='container_id'&range='start,end'&returned=items_in_current_response&count=total_items_available"
              },
     "payload": [
\left\{ \begin{array}{c} 1 & 1 \\ 1 & 1 \end{array} \right\} "container": "yes",
 "playable": "no",
                         "type": "artist",
                         "name": "'artist name'",
                         "image_url": "'artist image url'",
                         "cid": "container id'",
                         "mid": "media id"
                    },
\left\{ \begin{array}{c} 1 & 1 \\ 1 & 1 \end{array} \right\} "container": "yes",
                         "playable": "yes",
                         "type": "album",
                         "name": "'album name'",
                         "image_url": "'album image url'",
                         "artist": "'artist name'",
                         "cid": "'container id'",
                         "mid": "'media id'"
                    },
\left\{ \begin{array}{c} 1 & 1 \\ 1 & 1 \end{array} \right\} "container": "no",
                         "playable": "yes",
                         "type": "song",
                         "name": "'song name'",
                         "image_url": "'album image url'",
                         "artist": "'artist name'",
                         "album": "'album name'",
                         "mid": "'media id'"
                    },
\left\{ \begin{array}{c} 1 & 1 \\ 1 & 1 \end{array} \right\} "container": "yes",
                         "playable": "no",
                         "type": "container",
                         "name": "'container name'",
                         "image_url": "'container image url'",
 "cid": "'container id'",
 "mid": "'media id'"
                    },
\left\{ \begin{array}{c} 1 & 1 \\ 1 & 1 \end{array} \right\} "container": "no",
                         "playable": "yes",
                         "type": "station",
                         "name": "'station name'",
                         "image_url": "'station url'",
                        "mid": "media id"
 }
\qquad \qquad "options": [
\left\{ \begin{array}{c} 1 & 1 \\ 1 & 1 \end{array} \right\} "browse": [
\left\{ \begin{array}{c} 1 & 1 \\ 1 & 1 \end{array} \right\} "id": 4,
 "name": "Add Playlist to Library"
 }
[1] The Company of the Company of the Company of the Company of the Company of the Company of the Company of the Company of the Company of the Company of the Company of the Company of the Company of the Company of the Comp
                     }
               \, \, \,}
```
#### Example: heos://browse/browse?sid=2&cid=TopAlbums&range=0,100

Supported Sources: Local Media Servers, Playlists, History, Aux-In, TuneIn, Pandora, Rhapsody, Deezer, SiriusXM, iHeartRadio, Napster, Tidal, SoundCloud, Amazon Music

#### <span id="page-28-0"></span>4.4.5 Get Source Search Criteria

Command: heos://browse/get\_search\_criteria?sid=source\_id

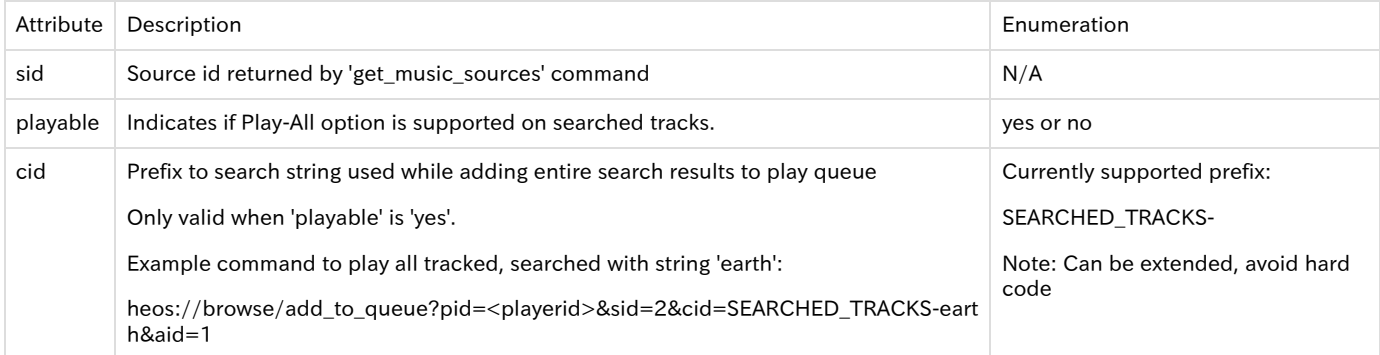

Note: the following response provides examples of the various search criteria types. The actual response will depend on the source and the search types supported by that source. Response:

```
{
      "heos": {
                   "command": "browse/ get_search_criteria ",
                   "result": "success",
                   "message": "sid='source_id "
               },
      "payload": [
\left\{ \begin{array}{c} 1 & 1 \\ 1 & 1 \end{array} \right\} "name": "Artist",
                         "scid": "'search_criteria_id'",
                         "wildcard": "yes_or_no",
                    },
                  \overline{\mathcal{L}} "name": "Album",
                         "scid": "'search_criteria_id'",
                         "wildcard": "yes_or_no",
                    },
\left\{ \begin{array}{c} 1 & 1 \\ 1 & 1 \end{array} \right\} "name": "Track",
                         "scid": "'search_criteria_id'",
 "wildcard": "yes_or_no",
 "playable": "yes_or_no",
                         "cid": "Prefix to search string",
                    },
\left\{ \begin{array}{ccc} 1 & 1 & 1 \\ 1 & 1 & 1 \end{array} \right\} "name": "Station",
                         "scid": "'search_criteria_id'",
                         "wildcard": "yes_or_no",
                   }
                  ]
}
```
Example: heos://browse/get\_search\_criteria?sid=3

Supported Sources: Local Media Servers, TuneIn, Rhapsody, Deezer, SiriusXM, Napster, Tidal, SoundCloud

<span id="page-28-1"></span>4.4.6 Search

Command: heos://browse/search?sid=source\_id&search=search\_string&scid=search\_criteria&range=start#, end#

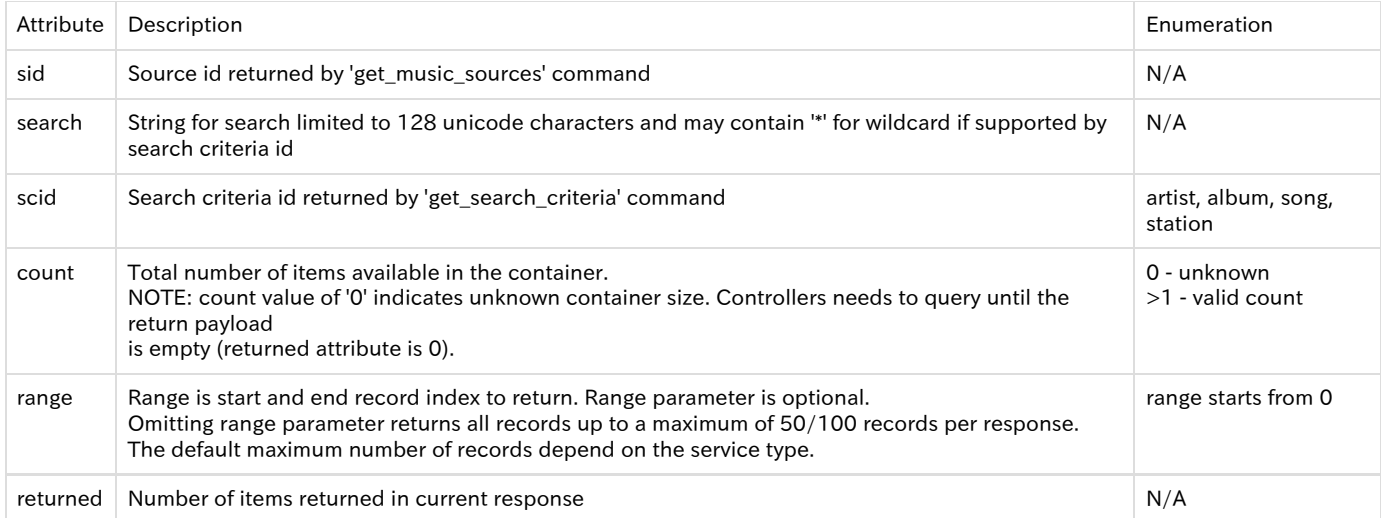

Response:

Note: the following response provides examples of the various media types. The actual response will depend on the source searched and the results returned for the search string. {

 "heos": { "command": "browse/search", "result": "success", "message": "sid='source\_id&scid='search\_criteria\_id'&range='start#, end#'&returned=items\_in\_current\_response&count='total\_items\_available" }, "payload": [  $\left\{ \begin{array}{ccc} 1 & 0 & 0 \\ 0 & 0 & 0 \\ 0 & 0 & 0 \\ 0 & 0 & 0 \\ 0 & 0 & 0 \\ 0 & 0 & 0 \\ 0 & 0 & 0 \\ 0 & 0 & 0 \\ 0 & 0 & 0 \\ 0 & 0 & 0 \\ 0 & 0 & 0 \\ 0 & 0 & 0 \\ 0 & 0 & 0 \\ 0 & 0 & 0 & 0 \\ 0 & 0 & 0 & 0 \\ 0 & 0 & 0 & 0 \\ 0 & 0 & 0 & 0 & 0 \\ 0 & 0 & 0 & 0 & 0 \\ 0 & 0 & 0 & 0 & 0 \\ 0 & 0 & 0 & 0$  "container": "yes", "playable": "no", "type": "artist", "name": "artist name", "image\_url": "'artist image url'", "cid": "container id'", "mid": "media id" },  $\left\{ \begin{array}{c} 1 & 1 \\ 1 & 1 \end{array} \right\}$  "container": "yes", "playable": "yes", "type": "album", "name": "album name", "image\_url": "'album image url'", "artist": "'artist name", "cid": "'container id'", "mid": "'media id'" },  $\left\{ \begin{array}{c} 1 & 1 \\ 1 & 1 \end{array} \right\}$  "container": "no", "playable": "yes", "type": "song", "name": "'song name'", "image\_url": "'album image url'", "artist": "'artist name'", "album": "'album name'", "mid": "'media id'" },  $\left\{ \begin{array}{c} 1 & 1 \\ 1 & 1 \end{array} \right\}$  "container": "yes", "playable": "no", "type": "container", "name": "'container name'", "image\_url": "'container image url'", "cid": "'container id'", "mid": "'media id'" },  $\left\{ \begin{array}{ccc} 1 & 0 & 0 \\ 0 & 0 & 0 \\ 0 & 0 & 0 \\ 0 & 0 & 0 \\ 0 & 0 & 0 \\ 0 & 0 & 0 \\ 0 & 0 & 0 \\ 0 & 0 & 0 \\ 0 & 0 & 0 \\ 0 & 0 & 0 \\ 0 & 0 & 0 \\ 0 & 0 & 0 \\ 0 & 0 & 0 \\ 0 & 0 & 0 & 0 \\ 0 & 0 & 0 & 0 \\ 0 & 0 & 0 & 0 \\ 0 & 0 & 0 & 0 & 0 \\ 0 & 0 & 0 & 0 & 0 \\ 0 & 0 & 0 & 0 & 0 \\ 0 & 0 & 0 & 0$ 

```
 "container": "no",
                   "playable": "yes",
                   "type": "station",
                   "name": "'station name'",
                   "image_url": "'station url'",
                   "mid": "'media id'"
}<br>}<br>}
[[]
```
Example: heos://browse/search?sid=2&search="U2"&scid=1

Supported Sources: Local Media Servers, TuneIn, Rhapsody, Deezer, Napster, Tidal, SoundCloud

#### <span id="page-30-0"></span>4.4.7 Play Station

}

Command: heos://browse/play\_stream?pid=player\_id&sid=source\_id&cid=container\_id&mid=media\_id&name=station\_name

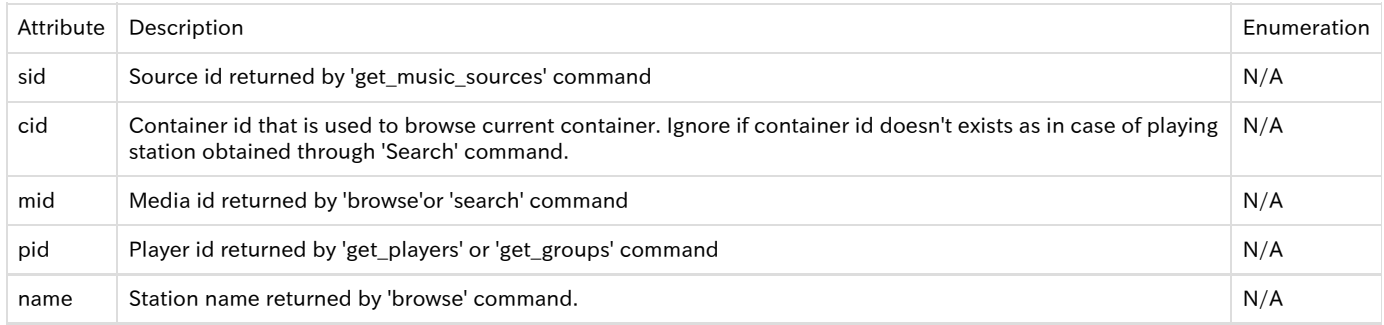

Note: The mid for this command must be a 'station' media type.

Response:

{

}

Note: this command will cause a Now Playing Change Event to occur if a new stream is played.

```
 "heos": {
           "command": " browse/play_stream ",
           "result": "success",
           "message": "pid='player_id'&sid='source_id&cid='container_id'&mid='media_id'&name='station_name'"
       }
```
Example: heos://browse/play\_stream?pid=1&sid=2&cid='CID-55'&mid=15376&name=Q95

Supported Sources: History, Favorites, TuneIn, Pandora, Rhapsody, Deezer, SiriusXM, iHeartRadio, Napster, SoundCloud, Amazon Music

#### <span id="page-30-1"></span>4.4.8 Play Preset Station

Command: heos://browse/play\_preset?pid=player\_id&preset=preset\_position

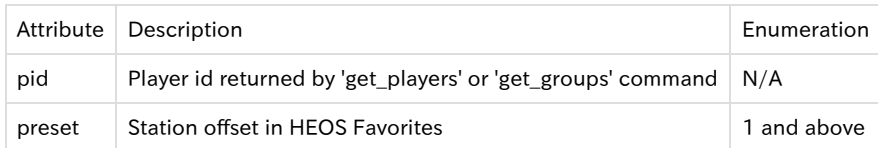

Response:

}

Note: this command will cause a Now Playing Change Event to occur if a new stream is played. {

```
 "heos": {
               "command": " browse/play_preset",
               "result": "success",
               "message": "pid='player_id'&preset='preset_number'"
 }
```
Example: heos://browse/play\_stream?pid=1&preset=2

<span id="page-30-2"></span>Supported Sources: HEOS Favorites

#### 4.4.9 Play Input source

Command to play input source on the same speaker:

heos://browse/play\_input?pid=player\_id&input=input\_name

Command to play input source on another speaker:

heos://browse/play\_input?pid=destination\_player\_id&spid=source\_player\_id&input=input\_name

OBSOLETE command that requires sid:

heos://browse/play\_stream?pid=player\_id&sid=source\_id&mid=media id

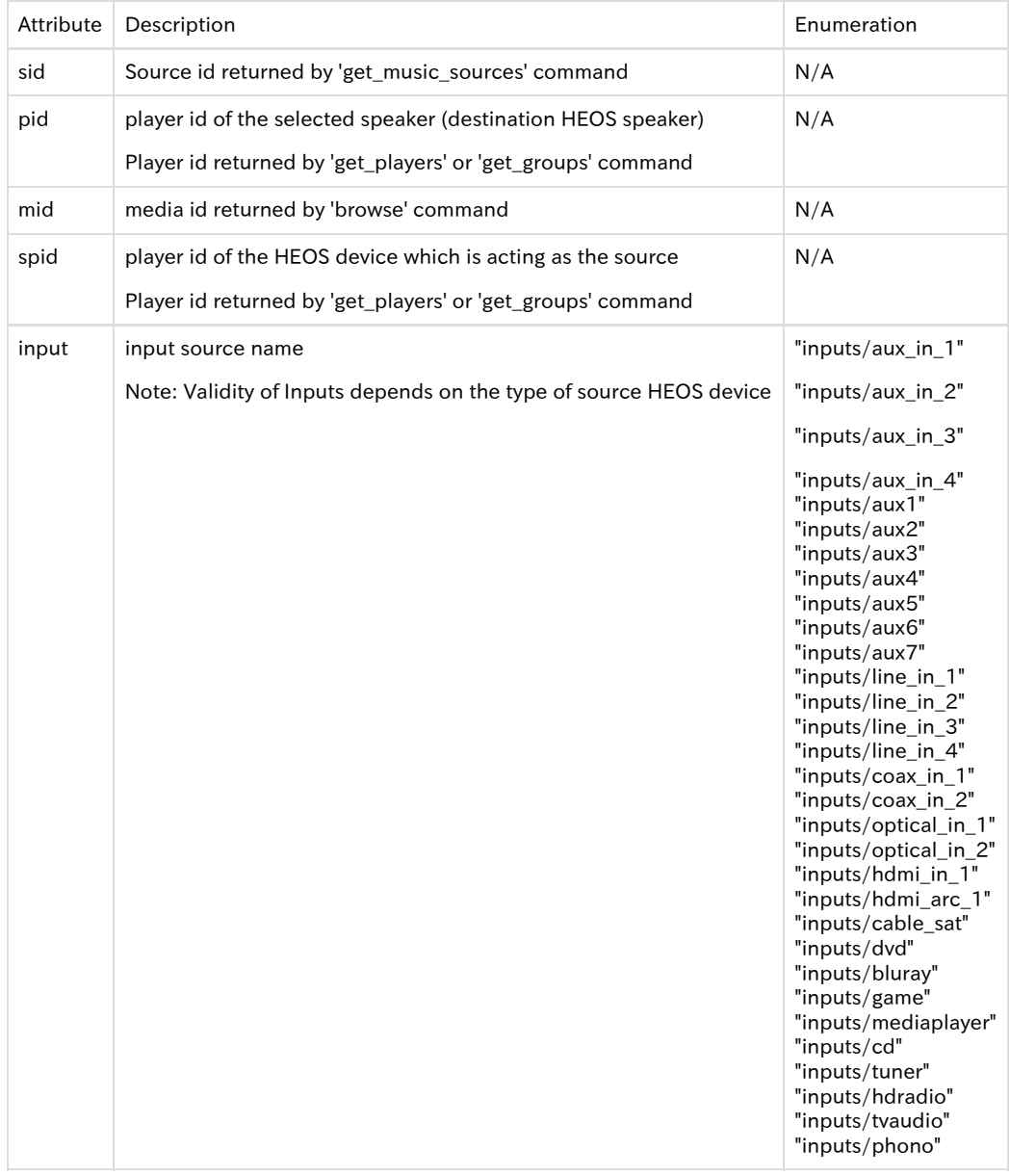

Response for command "heos://browse/play\_input?pid=player\_id&input=input\_name" : Note: this command will cause a Now Playing Change Event to occur if an aux in stream is played. {

"heos": {

<span id="page-31-0"></span> "command": "browse/play\_input", "result": "success", "message": "pid=player\_id&input=input\_name" }

Limitations for the system when used multi devices.

Distribution External Input to other players is limited to one player or one group . You can not play External Input that has been selected already. Also, When it playing external input on itself, can not be distributed to other players.

#### Examples:

{

heos://browse/play\_input?pid=1234&input=inputs/aux\_in\_1

[heos://browse/play\\_input?pid=1234&spid=9876&input=in](heos://browse/play_input?pid=1234&spid=9876&input=i)puts/aux\_in\_1

heos://browse/play\_stream?pid=1&sid=1441320818&mid[=i](heos://browse/play_input?pid=1234&spid=9876&input=i)nputs/aux\_in\_1

#### <span id="page-32-0"></span>4.4.10 Add Container to Queue with Options

Command: heos://browse/add\_to\_queue?pid=player\_id&sid=source\_id&cid=container\_id&aid=add\_criteria

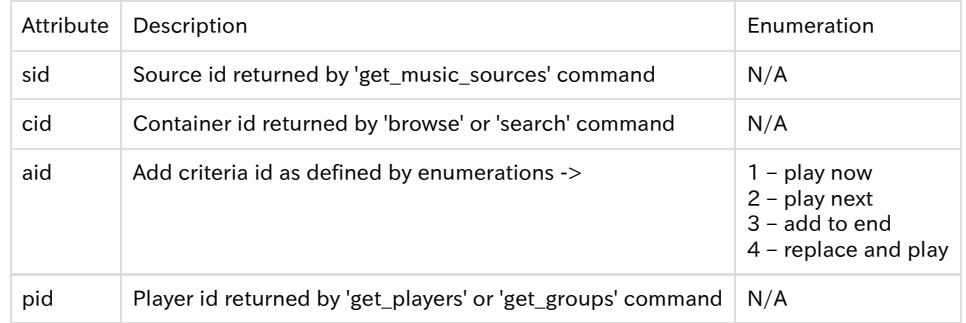

Note: The cid for this command must be a 'playable' container type. Response:

Note: this command will cause a Now Playing Change Event to occur if a new song is played.

```
 "heos": {
               "command": " browse/add_to_queue",
               "result": "success",
               "message": "pid='player_id'&sid='source_id'&cid='container_id'&aid='add_criteria'"
           }
}
```
Example: heos://browse/add\_to\_queue?pid=1&sid=5&cid=Artist/All&aid=2

Supported Sources: Playable containers from Local Media Servers, Playlists, History, Rhapsody, Deezer, iHeartRadio, Napster, Tidal, SoundCloud. Also searched tracks as described in get\_search\_criteria command.

#### <span id="page-32-1"></span>4.4.11 Add Track to Queue with Options

Command: heos://browse/add\_to\_queue?pid=player\_id&sid=source\_id&cid=container\_id&mid=media\_id&aid=add-criteria

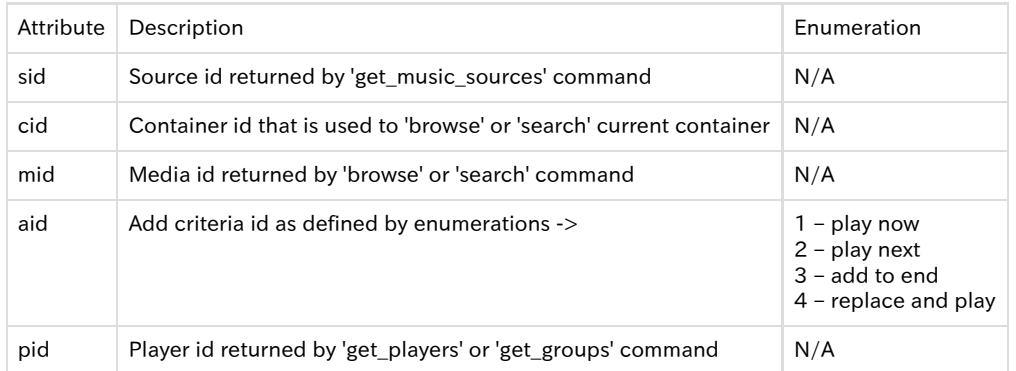

Note: The mid for this command must be a 'track' media type.

#### Response:

Note: this command will cause a Now Playing Change Event to occur if a new song is played.

```
{
    "heos": {
              "command": " browse/add_to_queue",
              "result": "success",
               "message": "pid='player_id'&sid='source_id'&cid='container_id'&mid='media_id'&aid='add_criteria'"
 }
}
```
Example: heos://browse/add\_to\_queue?pid=1&sid=8&cid=Artists/All&mid=9&aid=1

Supported Sources: Local Media Servers, Playlists, History, Rhapsody Tracks, Deezer Tracks, iHeartRadio Tracks, Napster, Tidal, SoundCloud, Amazon Music

#### <span id="page-33-0"></span>4.4.12 Get HEOS Playlists

Refer to Browse Sources and Browse Source Containers

#### <span id="page-33-1"></span>4.4.13 Rename HEOS Playlist

Command: heos://browse/rename\_playlist?sid=source\_id&cid=contaiiner\_id&name=playlist\_name

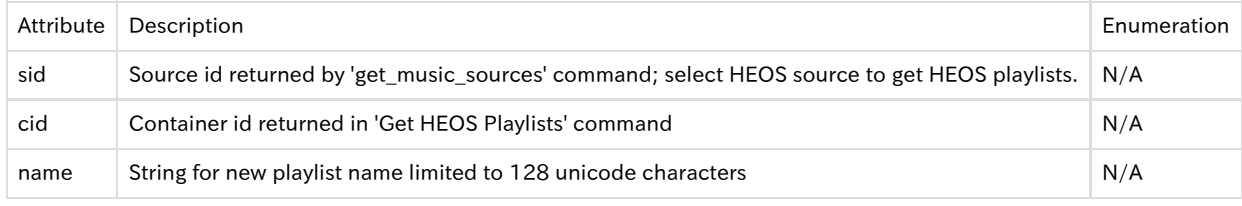

Response:

{

}

```
 "heos": {
           "command": "browse/rename_playlist ",
           "result": "success",
           "message": "sid='source_id'&cid='contaiiner_id'&name='playlist_name'"
       }
```
Example: heos://browse/rename\_playlist?sid=11&cid=234&name=new name

#### <span id="page-33-2"></span>4.4.14 Delete HEOS Playlist

Command: heos://browse/delete\_playlist?sid=source\_id&cid=contaiiner\_id

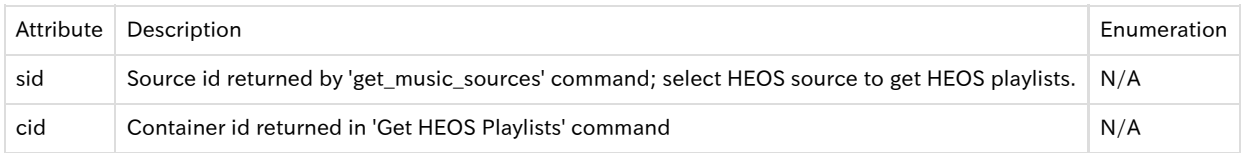

Response:

Note: The HEOS History has two containers: one for songs and another for stations. The following response example is for the songs container. The station container returns the list of stations. {

 "heos": { "command": "browse/delete\_playlist ", "result": "success", "message": "sid='source\_id'&cid='contaiiner\_id' }

}

Example: heos://browse/delete\_playlist?sid=11&cid=234

<span id="page-33-3"></span>4.4.15 Get HEOS History

Refer to Browse Sources and Browse Source Containers

#### <span id="page-34-0"></span>4.4.16 Retrieve Album Metadata

Rhapsody and Napster services doesn't provide album art url while browsing for tracks. Controllers can use this command to retrieve album art url while browsing for tracks.

Retrieve image url associated with a given album id. This command facilitates controllers to retrieve and update their UI with cover art, if image\_url in browse/search/get\_queue/get\_now\_playing\_media command response is blank.

Command: [heos://browse/retrieve\\_metadata?sid=source\\_id&cid=album\\_id](heos://browse/add_to_queue?pid=player_id&sid=source_id&cid=container_id&aid=add_criteria)

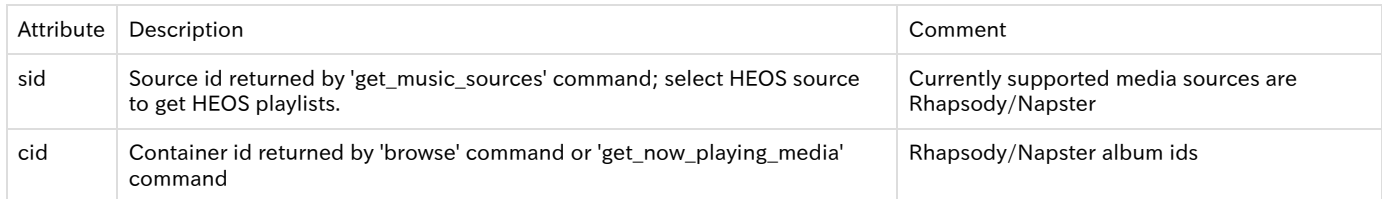

Note: Supported music service is Rhapsody and Napster

```
Response: 
   "heos": {
         "command": "browse/retrieve_metadata",
         "result": "success",
 },
 "payload": [
{
                "images": [
\{
```
 "message": "sid=2&cid=album\_id&returned=items\_in\_current\_response&count=total\_items\_available" "album\_id": "album\_id", "image\_url": "URL to image file", "width": current image width }, . . .  $\{$  "image\_url": " URL to image file", "width": current image width } [1] The contract of the contract of the contract of the contract of the contract of the contract of the contract of the contract of the contract of the contract of the contract of the contract of the contract of the contra }<br>}<br>} ]

}

{

Example: [heos://browse/retrieve\\_metadata?sid=2&cid=Alb.184664171](heos://browse/retrieve_metadata?sid=2&cid=Alb.184664171)

<span id="page-34-1"></span>4.4.17 Get Service Options for now playing screen - OBSOLETE

Obsolete - Now get\_now\_playing\_media command will include supported option for currently playing media.

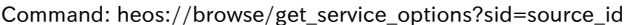

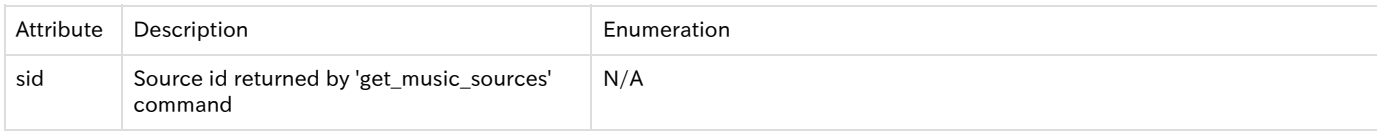

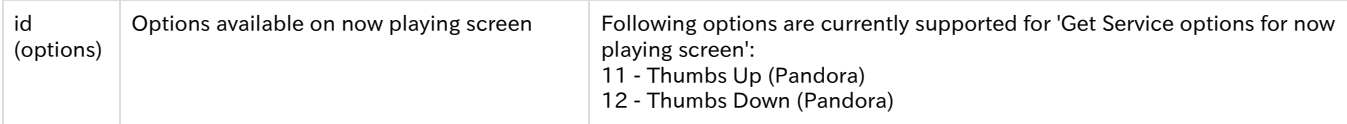

Note: This command returns service options that are only available on 'now playing' screen. Please refer to 'Browse Source' and 'Browse Source Containers' for service options available on various browse levels.

Note: the following response provides examples of the various service options. The actual response will depend on the service options available for a given source type.

Response:

```
{
     "heos": {
                   "command": "browse/get_service_options",
                   "result": "success",
                   "message": ""
               },
"payload": [
\left\{ \begin{array}{c} \end{array} \right\} "play": [
{ } "id": 11,
                                 "name": "Thumbs Up"
\{, \}, \{, \}, \{, \}, \{, \}, \{, \}, \{, \}, \{, \}, \{, \}, \{, \}, \{, \}, \{, \}, \{, \}, \{, \}, \{, \}, \{, \}, \{, \}, \{, \}, \{, \}, \{,
{ } "id": 12,
                                  "name": "Thumbs Down"
 }
 ]
              }
             ]
}
```
Example: heos://browse/get\_service\_options?sid=5

#### <span id="page-35-0"></span>4.4.18 Set service option

Set service option is a generic command used to select any of the supported service options provided through 'Get Service Options for now playing screen', 'Browse Sources' and 'Browse Source Containers' command response.

Following service options are currently supported:

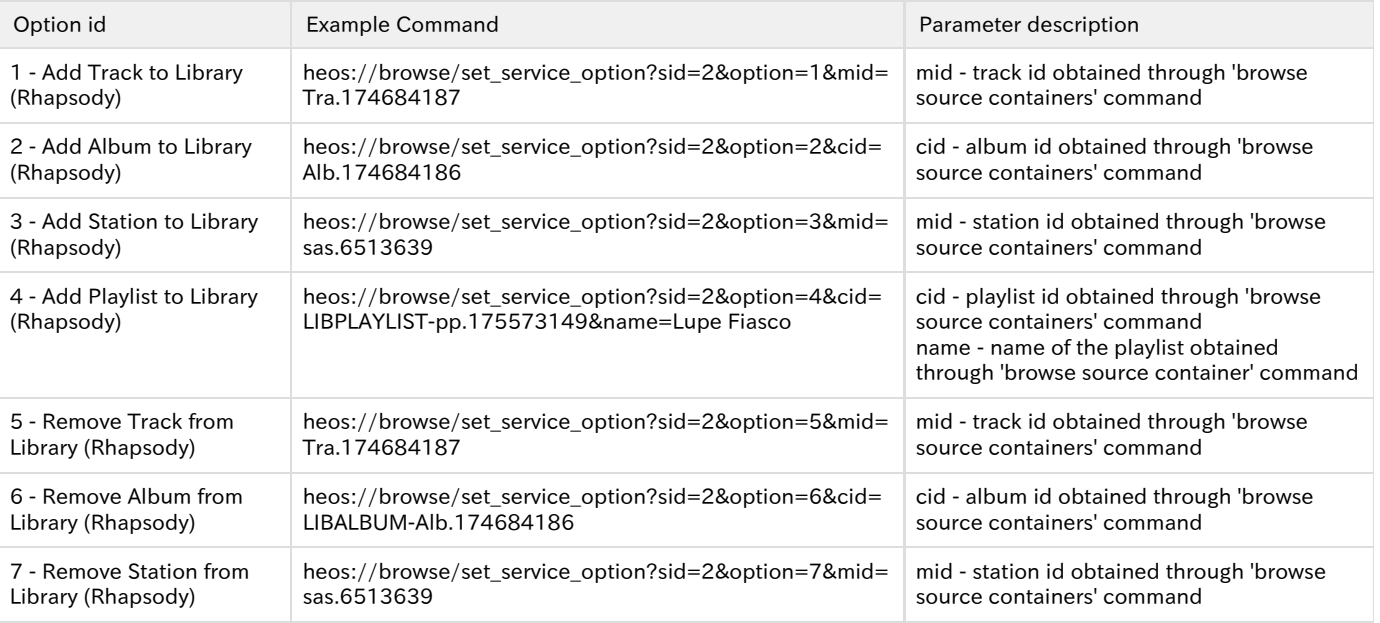

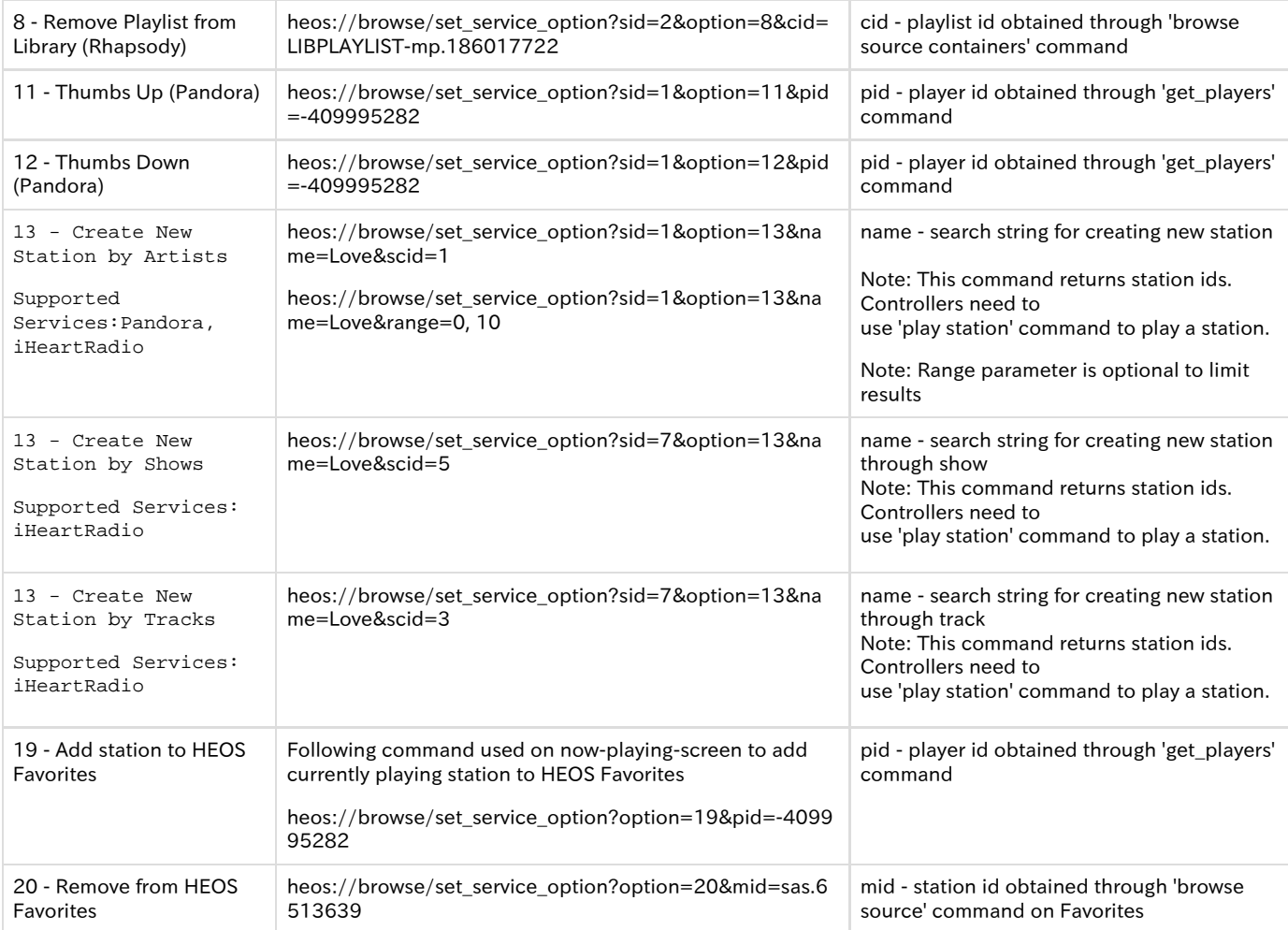

Note: Option 13 (Create New Station) supports optional range queries.

```
Response:
{
     "heos": {
              "command": " browse/set_service_option",
              "result": "success",
              "message": "sid=source_id&option=option_id&mid=media_id"
           }
}
```
Example: heos://browse/set\_service\_option?sid=2&option=1&mid=Tra.174684187

## <span id="page-36-0"></span>5. Change Events (Unsolicited Responses)

## <span id="page-36-1"></span>5.1 Sources Changed

```
Response:
{
    "heos": {
              "command": "event/sources_changed",
           }
}
```
## <span id="page-36-2"></span>5.2 Players Changed

Response:

```
{
     "heos": {
               "command": "event/players_changed",
            }
}
```
## 5.3 Group Changed

<span id="page-37-0"></span>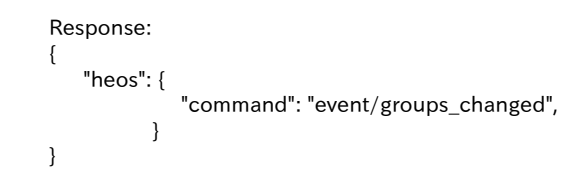

## 5.4 Player State Changed

<span id="page-37-1"></span>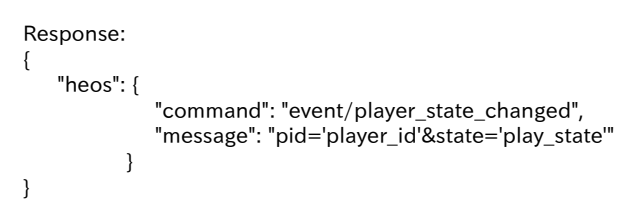

## 5.5 Player Now Playing Changed

<span id="page-37-2"></span>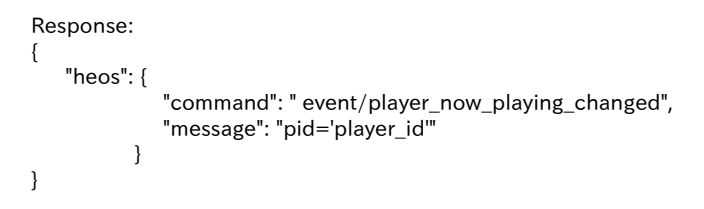

## <span id="page-37-3"></span>5.6 Player Now Playing Progress

Response:

```
{
    "heos": {
              "command": " event/player_now_playing_progress",
              "message": "pid=player_id&cur_pos=position_ms&duration=duration_ms"
           }
}
```
## <span id="page-37-4"></span>5.7 Player Playback Error

```
Response:
{
    "heos": {
              "command": " event/player_playback_error",
              "message": "pid=player_id&error=Could Not Download"
           }
}
```
<span id="page-37-5"></span>Note: error string represents error type. Controller can directly display the error string to the user.

## 5.8 Player Queue Changed

```
Response:
{
    "heos": {
              "command": " event/player_queue_changed",
              "message": "pid='player_id'"
           }
}
```
## <span id="page-38-0"></span>5.9 Player Volume Changed

```
Response:
{
    "heos": {
               "command": "event/player_volume_changed ",
               "message": "pid='player_id'&level='vol_level'"
           }
}
```
## <span id="page-38-1"></span>5.10 Player Repeat Mode Changed

Response:

```
{
    "heos": {
              "command": "event/repeat_mode_changed",
              "message": "pid='player_id'&repeat='on_all_or_on_one_or_off'"
           }
}
```
## <span id="page-38-2"></span>5.11 Player Shuffle Mode Changed

Response:

```
{
    "heos": {
              "command": "event/shuffle_mode_changed",
             "message": "pid=' player_id' &shuffle='on_or_off"
           }
}
```
## <span id="page-38-3"></span>5.12 Group Volume Changed

Response:

```
{
    "heos": {
               "command": "event/group_volume_changed ",
               "message": "gid='group_id'&level='vol_level'"
           }
}
```
## <span id="page-38-4"></span>5.13 User Changed

Response:

{

 "heos": { "command": "event/user\_changed",

## <span id="page-39-0"></span>6.0 Error Codes

}

## <span id="page-39-1"></span>6.1 General Error Response

#### Respone:

{

}

```
 "heos": {
 "command": "'command_group'/'command'",
 "result": "'fail'",
           "message": "eid="error_id&text=error text&command_arguments'"
         }
```
## <span id="page-39-2"></span>6.2 Error Code description

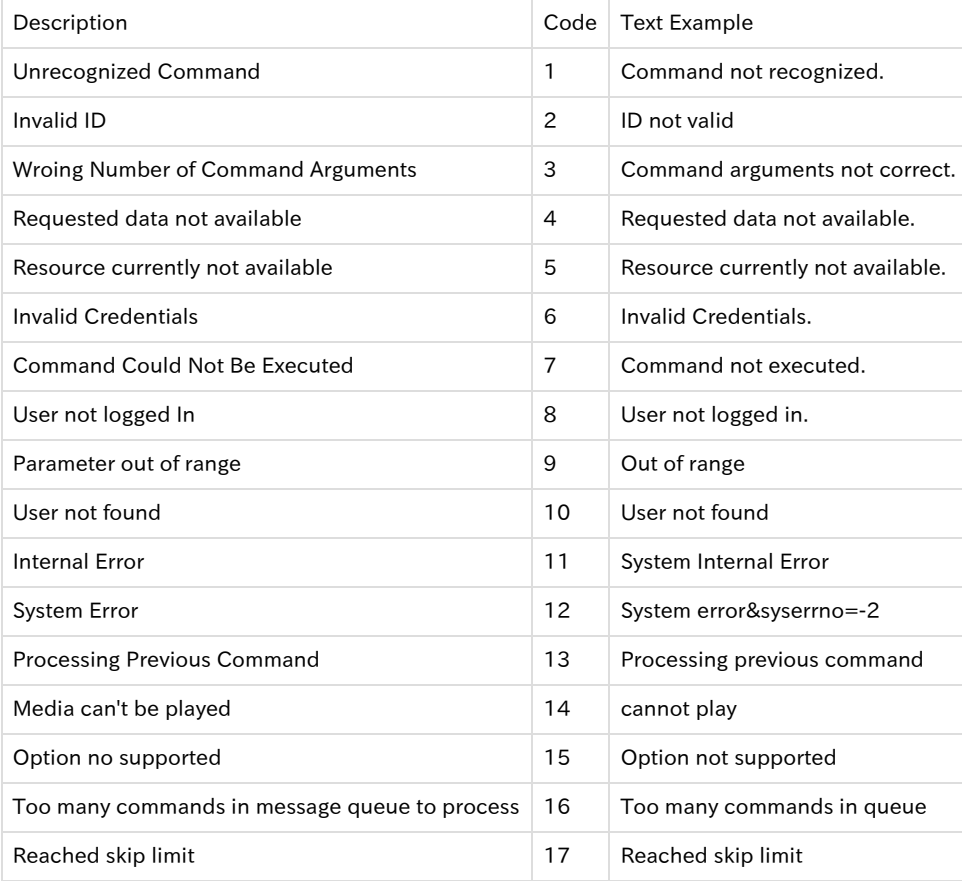

}